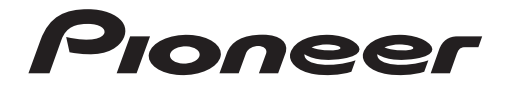

# **AVH-G225BT AVH-G125DVD**

เครื่องรับสัญญาณ DVD RDS AV

เหม้ายก

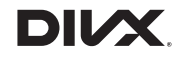

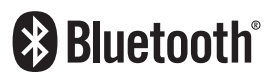

คู่มือการใช้งาน

เครื่องโทรคมนาคม และอุปกรณ์นี้ มีความสอดคล้องกับข้อกำหนดของ กสทช.

# **สารบัญ**

ขอบคุณลูกค้าที่มอบความไว้วางใจเลือกใช้ ผลิตภัณฑ์ของ Pioneer

โปรดอ่านคําแนะนําและวิธีการใช้งานต่างๆ อย่างละเอียดให้ครบถ้วนเพื่อให้ท่านได้ทราบถึง วิธีการใช้งานผลิตภัณฑ์ของท่านอย่างถูกต้อง หลังจากท่านอ่านคําแนะนําและวิธีการใช้งาน ทั้งหมดแล้ว โปรดเก็บเอกสารนี้ไว้ในที่ปลอดภัย เพื่อใช้สําหรับอ้างอิงในอนาคต

## ึ ข้อมลสำคัญ

■**[การป้องกันล่วงหน้า](#page-2-0).................... 3** ■**ส่วนต่างๆ [และปุ่มควบคุม](#page-6-0) ......... 7** ■**[การใช้งานเบื้องต้น](#page-7-0) ..................... 8** ■**[Bluetooth.................................. 12](#page-11-0)** ■**แหล่งสญญาณ ั [AV..................... 19](#page-18-0)** ■**[การเชื่อมต่อสมาร์ทโฟนสําหรับ](#page-19-0) แหล่งสญญาณ ั [AV..................... 20](#page-19-0)** ■**วิทยุ[........................................... 21](#page-20-0)** ■**แผ่นดิสก์[................................... 24](#page-23-0)** ■**ไฟล์ที่ถูกบีบอัด [......................... 26](#page-25-0)** ■**[AUX........................................... 30](#page-29-0)** หน้าจอที่แสดงเป็นภาพตัวอย่างอาจแตกต่างไป ี่ จากหน้าจอจริง ซึ่งอาจเกิดจากการเปลี่ยนแปลง เพื่อพัฒนาฟังก์ชั่นการทํางานให้มีประสิทธิภาพ ยิ่งขึ้นโดยไม่ต้องแจ้งให้ทราบล่วงหน้า

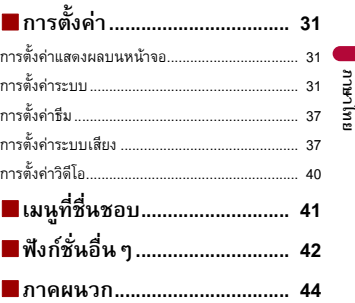

# <span id="page-2-0"></span>**การป้องกันล่วงหน้า**

#### **ข้อควรระวัง**

ผลิตภัณฑ์นี้เป็นผลิตภัณฑ์เลเซอร์คลาส 1 ซึ่งได้รับการจัดประเภทภายใต้มาตรฐานความปลอดภัย IEC 60825- 1:2014 และประกอบไปด้วยโมดูลเลเซอร์คลาส 1M เพื่อความปลอดภัยในการใช้งานอย่างต่อเนื่อง ห้ามถอด ฝาครอบหรือพยายามแกะหรืองัดแงะชิ้นส่วนภายในของผลิตภัณฑ์และโปรดให้บุคคลที่ได้รับการรับรอง เป็นผู้ดําเนินการซ่อมแซมหรือตรวจสอบเครื่องให้

้ผลิตภัณฑ์เลเซอร์คลาส 1

ข้อควรระวัง — มีรังสีเลเซอร์ที่มองเห็นและมอง<br>ไม่เห็นของคลาส 1M เมื่อเปิด ดังนั้นห้ามมองผ่าน<br>อุปกรณ์ออพติคอลโดยตรง

# **คําเตือน**

ช่องและรต่างๆ ที่ตัวผลิตภัณฑ์มีไว้เพื่อระบายอากาศเพื่อให้ผลิตภัณฑ์สามารถทำงานได้อย่างแม่นยำ และเพื่อป้องกัน ไม่ให้ตัวเครื่องร้อนเกินไป ห้ามใช้วัสดุใดๆ (เช่น กระดาษ, พรมปูพื้น, ผ้า) ปิดหรือคลมชุ ่องและรูดังกล่าว เพื่อป้องกัน อันตรายจากเพลิงไหม้

# **ข้อควรระวัง**

ผลิตภัณฑ์นี้ได้รับการประเมินผลในสภาพอากาศอบอุ่นและร้อนชื้นภายใต้ข้อกําหนด IEC 60065 ด้านความปลอดภัย ของระบบเสียง วิดีโอ และอุปกรณ์อิเล็กทรอนิกส์ที่มีลักษณะคล้ายกัน

#### **ข้อมูลสําคัญเก ยวกับความปลอดภัยี่**

# **คําเตือน**

- อย่าพยายามติดตั้ง หรือซ่อมแซมเครื่องเล่นด้วยตัวคุณเอง เพราะการติดตั้งหรือการซ่อมแซมเครื่องเล่นโดยบคคล ุ ี ที่ไม่ได้ผ่านการฝึกฝน หรือมีประสบการณ์เกี่ยวกับอุปกรณ์อิเล็คทรอนิกส์ และอุปกรณ์เสริมที่เกี่ยวกับรถยนต์ อาจเกิดอันตราย และอาจเสี่ยงต่อการถูกไฟฟ้าช็อต หรืออันตรายอื่นๆ
- ระวังอย่าให้ผลตภิ ัณฑ์นี้สัมผัสกับของเหลว มิฉะนั้น อาจทําให้เกิดไฟฟ้าช็อตได้และการสัมผัสกับของเหลวยังอาจ ทําให้ผลิตภัณฑ์เสียหาย เกิดควัน และทําให้ร้อนเกินไป
- หากของเหลวหรือสิ่งแปลกปลอมเข้าไปในผลิตภัณฑ์นี้ให้จอดรถในบริเวณที่ปลอดภัย ปิดสวิตช์กุญแจ (ACC OFF) ทันทีและติดต่อตัวแทนจําหน่ายของท่านหรือศูนย์บริการ Pioneer ที่ได้รับอนุญาตที่อยู่ใกล้ที่สุด อย่าใช้งาน ผลิตภัณฑ์นี้ต่อในสภาวะดังกล่าวเพราะอาจทําใหเก้ ิดเพลิงไหม้ไฟฟ้าช็อต หรืออาจทําให้เกิดความผิดปกติอื่นๆ ได้
- หากท่านสังเกตเห็นควัน เสียงผิดปกติหรือได้กลิ่นจากผลิตภัณฑ์นี้หรือสัญลักษณ์แสดงความผิดปกติอื่นๆ บนหน้าจอ LCD ให้ปิดเครื่องทันทีและติดต่อตัวแทนจําหน่ายของท่านหรือศูนย์บริการ Pioneer ที่ได้รับอนุญาต ที่อย่ใกล้ที่สุด การใช้งานผลิตภัณฑ์นี้ต่อในสภาวะดังกล่าวอาจทำให้ระบบเกิ้ดความเสียหายถาวรได้

• ห้ามถอดแยกชิ้นส่วนหรือดัดแปลงผลิตภัณฑ์นี้เนื่องจากภายในเครื่องมีส่วนประกอบที่มีแรงดันไฟฟ้าสูงอยู่ ซึ่งอาจทําให้เกิดไฟฟ้าช็อตได้สําหรับการตรวจสอบภายในเครื่อง การปรับตั้ง หรือการซ่อมแซมต่างๆ โปรดติดต่อ ตัวแทนจําหน่ายของท่านหรือศูนย์บริการ Pioneer ที่ได้รับอนุญาตที่อยู่ใกล้ที่สุด

้ ก่อนใช้งานผลิตภัณฑ์นี้ โปรดอ่านและทำความเข้าใจข้อมูลด้านความปลอดภัยต่อไปนี้อย่างละเอียด ถี่ถ้วน:

- อย่าใช้งานผลิตภัณฑ์นี้แอพพลิเคชั่นต่างๆ หรืออุปกรณ์เสริมกล้องมองหลัง (หากติดตั้งเพิ่มเติม) หากการใช้งานดังกล่าวจะเป็นการเบี่ยงเบนความสนใจของท่านจากการขับขี่รถอย่างปลอดภัย โปรดปฏิบัติตามกฎการขบขั ี่อย่างปลอดภัยเสมอและปฏิบัติตามข้อบังคับด้านการจราจรทั้งหมดที่มี ผลบังคับใช้หากท่านประสบปัญหาในการใช้งานผลิตภัณฑ์นี้ให้เข้าข้างทางแล้วจอดรถของท่าน ในบริเวณที่ปลอดภัยและใส่เบรกมือก่อนทําการปรับตั้งใดๆ ตามความจําเป็น
- อย่าปรับระดับเสียงของผลิตภัณฑ์นี้ให้ดังเกินไป เพราะจะทําให้ท่านไม่ได้ยินเสียงการจราจรภายนอก รถและเสียงรถพยาบาลหรือรถกู้ภัยฉุกเฉิน
- ฟังก์ชั่นบางอย่างจะถูกปิดการทํางานจนกว่าจะหยุดรถและใส่เบรกมือแล้ว เพื่อเพิ่มความปลอดภัย
- เก็บคู่มือนี้ไว้ในที่ที่หยิบใช้สะดวกเพื่ออ้างอิงขั้นตอนการทํางานต่างๆ และข้อมูลด้านความปลอดภัย
- อย่าติดตั้งผลิตภัณฑ์นี้ในบริเวณที่อาจจะ (i) บดบังทัศนวิสัยของคนขับ (ii) ทําให้ประสิทธิภาพ การทํางานของระบบต่างๆ หรือฟังก์ชั่นด้านความปลอดภัยของรถยนต์รวมถึงถุงลมนิรภัย หรือ ปุ่มไฟฉุกเฉินลดลง หรือ (iii) ทําให้ความสามารถของคนขับในการควบคุมรถอย่างปลอดภัยลดลง
- โปรดคาดเข็มขัดนิรภัยทุกครั้งไว้ตลอดเวลาในระหว่างการใช้งานรถยนต์ในกรณีที่คุณประสบอุบัติเหตุ และไม่ได้คาดเข็มขัดนิรภัย อาจทําให้คุณได้รับบาดเจ็บสาหัส
- อย่าใช้งานหูฟังโทรศัพท์ระหว่างการขับขี่

#### **เพ อการขับข อย่างปลอดภัยื่**

## **คําเตือน**

- **ขั้วสีเขียวอ่อนที่ขั้วต่อไฟฟ้าได้รับการออกแบบมาเพื่อตรวจสอบสถานะการจอดรถ และต้องเชื่อมต่อ เข้ากับสวิตช์เบรกมือ หากทําการเชื่อมต่อไม่ถูกต้อง หรือใช้สายไฟนี้ไม่ถูกวิธีอาจเป็นการกระทํา ผิดกฎหมายและส่งผลให้เกิดการบาดเจ็บอย่างร้ายแรง**
- **อย่าดําเนินการใดๆ ที่จะเป็นการสร้างความเสียหายหรือทําให้ระบบอินเตอร์ล็อคของเบรกมือซึ่งมีหน้าที่ ป้องกันท่านจากอันตรายไม่สามารถใช้การได้การปลดล็อค หรือการยกเลิกระบบเบรคมือ จะส่งผลให้เกิด การบาดเจ็บ หรือเสียชีวิตได้**
- **ผลิตภัณฑ์นี้ไม่ได้มีวัตถุประสงค์สําหรับให้คนขับใชในการร ้ ับชมภาพจากวิดีโอ เพื่อป้องกันความเสี่ยง ต่อความเสียหายและการบาดเจ็บ และป้องกันการกระทําผิดกฎหมาย**

• ในบางประเทศ การรับชมภาพจากวิดีโอบนจอแสดงผลภายในรถถือเป็นการกระทําที่ผิดกฎหมาย ไม่ว่าจะเป็นคนขับ หรือผู้โดยสารก็ตาม ดังนั้น โปรดปฏิบัติตามกฎหมายที่บังคับใช้ในแต่ละประเทศ

หากท่านพยายามรับชมภาพจากวิดีโอในขณะขับขี่ คําเตือน **"ไม่อนุญาตให้จอภาพด้านหน้าปรากฏ ขณะขับขี่"** จะปรากฏขึ้นบนหน้าจอ หากต้องการรับชมภาพวิดีโอบนจอแสดงผล ให้หยุดรถในบริเวณ ที่ปลอดภัยและใส่เบรกมือ โปรดเหยียบแป้นเบรกค้างไว้ก่อนปลดเบรกมือ

# **หลีกเล ี่ยงการใช้ไฟแบตเตอรี่ จนหมด**

เครื่องยนต์ต้องทํางานอยู่ในระหว่างที่ใช้งานผลิตภัณฑ์นี้เพื่อหลีกเลี่ยงการใช้ไฟในแบตเตอรี่จนหมด ควรตรวจสอบให้แน่ใจว่าได้ใช้งานเครื่องเล่นนี้ในขณะติดเครื่องยนต์

## **คําเตือน**

อย่าติดตั้งเครื่องเล่นนี้กับรถยนต์ที่ไม่มีตำแหน่งกุญแจ ACC

# **กล้องมองหลัง**

ท่านสามารถใช้ผลิตภัณฑ์นี้กับกล้องมองหลังซึ่งเป็นอุปกรณ์เสริมเป็นตัวช่วยในการตรวจสอบรถพ่วง หรือช่วยในการถอยรถเข้าช่องจอดรถที่แคบได้

# **คําเตือน**

- ภาพบนหน้าจออาจปรากฏกลับด้าน
- ใช้ช่องต่อนี้เพื่อแสดงภาพการมองเห็นทางด้านหลงเทั ่านั้น การใช้งานอื่นๆ อาจทําให้เกิดการบาดเจ็บหรือเกิด ความเสียหายได้

# **ข้อควรระวัง**

โหมดการมองภาพด้านหลังมีไว้สําหรับใช้งานผลิตภัณฑ์นี้เป็นตัวช่วยในการตรวจสอบรถพ่วง หรือตรวจสอบสถานะ ในขณะถอยรถ ห้ามใช้ฟังก์ชั่นนี้เพื่อวัตถุประสงค์ด้านความบันเทิง

#### **การใช้งานข วต่อ USB ั้**

# **ข้อควรระวัง**

- เพื่อป้องกันไม่ให้ข้อมูลสูญหายและเกิดความเสียหายต่ออุปกรณ์จัดเก็บข้อมูล ห้ามถอด USB ออกจากผลตภิ ัณฑ์นี้ ในขณะกําลังถ่ายโอนข้อมูล
- Pioneer ไม่สามารถรับประกันความสามารถในการใช้งานร่วมกันกับอุปกรณ์ USB จัดเก็บข้อมูลที่มีความจุมากๆ ได้ทุกชนิด และจะไม่รับผิดชอบต่อการสูญหายของข้อมูลบนเครื่องเล่นมีเดียต่างๆ iPhone สมาร์ทโฟน หรืออุปกรณ์ อื่นๆ ในขณะใช้งานผลิตภัณฑ์นี้

# **ในกรณีที่เกิดปัญหา**

หากผลิตภัณฑ์นี้ไม่สามารถใช้งานได้ตามปกติโปรดติดต่อตัวแทนจําหน่ายของท่านหรือศูนย์บริการ Pioneer ที่ได้รับอนุญาตที่ใกล้ที่สุด

# **โปรดเยี่ยมชมเว็บไซต์ของเรา**

เยี่ยมชมเว็บไซต์ของเราเพื่อดูข้อมูลล่าสุดเกี่ยวกับ PIONEER CORPORATION สําหรับรายละเอียด ของเว็บไซต์ทั่วโลกของเรา โปรดอ้างอิงจากปกหลัง

## **การปกป้องจอภาพ LCD และหนาจอ ้**

- อย่าให้หน้าจอ LCD โดนกับแสงแดดโดยตรงในขณะที่ไม่ได้ใช้งานผลิตภัณฑ์นี้เพราะอาจทําให้หน้าจอ LCD เกิดความผิดปกติเนื่องจากผลกระทบจากอุณหภูมิสูง
- เพื่อป้องกันสัญญาณรบกวนวิดีโอที่ปรากฏในรูปแบบของจุดเล็ก หรือแถบสีควรหันให้เสาอากาศ ของโทรศัพท์มือถือให้อยู่ห่างจากหน้าจอ LCD
- เพื่อป้องกันไม่ให้หน้าจอ LCD เสียหาย โปรดใช้นิ้วแตะที่แป้นบนแผงควบคุมแบบสัมผัส โดยแตะ อย่างเบามือ

# **หมายเหตุเก ยวกับหน่วยความจําภายใน**

- ข้อมูลจะถูกลบออกหากถอดขั้วสีเหลืองออกจากแบตเตอรี่ (หรือถอดตัวแบตเตอรี่ออก)
- การตั้งค่าบางอย่างและข้อมูลที่บันทึกไว้จะไม่ได้รับการรีเซ็ต

#### **เก ยวกับคู่มือเล่มน ี่**

คู่มือเล่มนี้ใช้แผนภาพของหน้าจอจริงในการอธิบายการใช้งานต่างๆ อย่างไรก็ตาม หน้าจอตางๆ ่ บนตัวเครื่องบางเครื่องอาจไม่ตรงกับที่แสดงอยู่ในคู่มือนี้ทั้งนี้ขึ้นอยู่กับรุ่นที่ใช้

#### **ความหมายของสัญลักษณ์ต่างๆ ในคู่มือนี้**

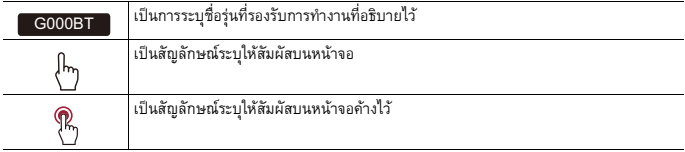

# <span id="page-6-0"></span>**ส่วนต่างๆ และปุ่มควบคุม**

#### **ตัวเคร อง ื่**

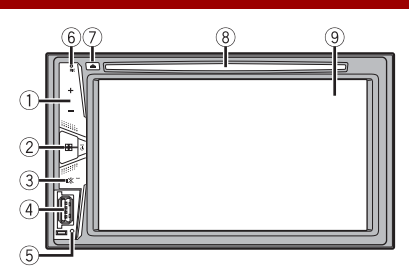

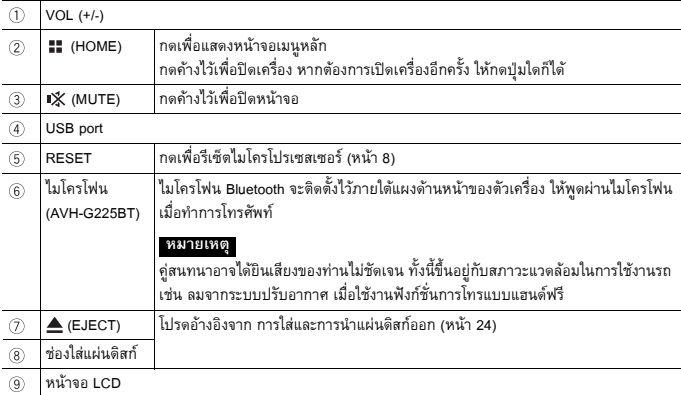

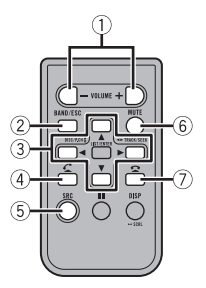

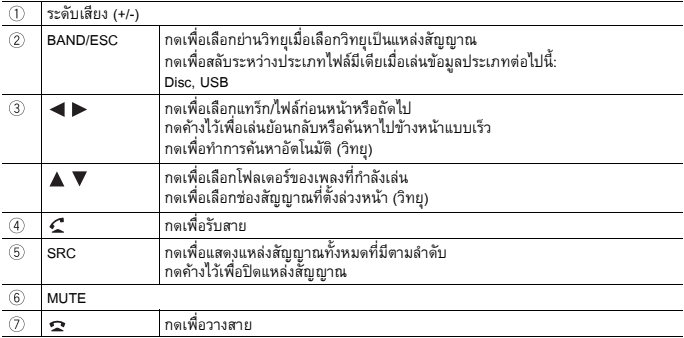

# <span id="page-7-0"></span>**การใช้งานเบ องต้น**

# <span id="page-7-1"></span>**การรีเซ็ตไมโครโปรเซสเซอร์**

## **ข้อควรระวัง**

- การกดปุ่ม RESET จะเป็นการรีเซ็ตการตั้งค่าและข้อมูลที่บันทึกไว้กลับไปเป็นการตั้งค่าจากโรงงาน
	- อย่าใช้งานนี้ในขณะที่มีอุปกรณ์อื่นเชื่อมต่อกับผลิตภัณฑ์นี้
	- การตั้งค่าบางอย่างและข้อมูลที่บันทึกไว้จะไม่ได้รับการรีเซ็ต
- ไมโครโปรเซ็สเซอร์จะต้องรีเซ็ทในกรณีดังต่อไปนี้:
	- ก่อนใช้งานผลิตภัณฑ์นี้เป็นครั้งแรกหลังการติดตั้ง
	- หากผลิตภัณฑ์นี้ไม่สามารถทํางานได้ถูกต้องตามปกติ
	- หากมีแนวโน้มที่จะเกิดปัญหากับการทำงานของระบบ
- **1 ปิดสวิตช์กุญแจ**
- **2 ใช้ปลายปากกาหรืออุปกรณ์ปลายแหลมอนๆื่ กดปุ่ม RESET** การตั้งค่าและข้อมูลที่บันทึกไว้จะถูกรีเซ็ตกลับไปเป็นการตั้งค่าจากโรงงาน

# **การเตรียมรีโมทคอนโทรล**

## นําแผ่นฉนวนกันออกก่อนใช้งาน

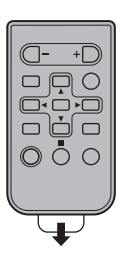

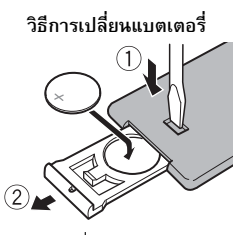

ี่ ใส่แบตเตอรี่ CR2025 (3 โวลต์) โดยให้ขั้วบวก (+) และขั้วลบ (-) อยู่ในทิศทางที่กําหนดไว้

# **คําเตือน**

• ห้ามกลืนแบตเตอรี่ มิฉะนั้นอาจทําให้เกิดแผลไหม้จากสารเคมีได้ (ให้มากับรีโมทคอนโทรล) ผลิตภัณฑ์นี้มีแบตเตอรี่แบบกระดุม/ถ่านนาฬิกาให้มาด้วย หากกลืนแบตเตอรี่แบบกระดุม/ ถ่านนาฬิกาเข้าไป อาจทําให้เกิดแผลไหม้ภายในร่างกายอย่างรุนแรงในเวลาเพียง 2 ชั่วโมง และอาจทําให้เสียชีวิตได้ เก็บแบตเตอรี่ใหม่และแบตเตอรี่ที่ใช้แล้วให้พ้นจากมือเด็ก หากส่วนหนึ่งส่วนใดของแบตเตอรี่ปิดไม่สนิท ให้หยุดใช้ผลิตภัณฑ์และเก็บให้พ้นจากมือเด็ก

หากคุณสงสัยว่าอาจกลืนแบตเตอรี่ลงไปหรืออยู่ภายในร่างกาย ให้รีบไปพบแพทย์ทันที

• แบตเตอรี่ (ก้อนแบตเตอรี่หรือแบตเตอรี่ที่ใส่ลงในเครื่องแล้ว) ต้องไม่สัมผัสกับความร้อนสูง เช่น แสงแดด กองไฟ หรือสิ่งที่มีลักษณะคล้ายกันนี้

# **ข้อควรระวัง**

- ถอดแบตเตอรี่ออกหากไม่ได้ใช้งานรีโมทคอนโทรลเป็นเวลาหนึ่งเดือนหรือมากกว่านั้น
- อาจเสี่ยงต่อการระเบิดได้หากเปลี่ยนแบตเตอรี่ไม่ถูกต้อง ให้เปลี่ยนเป็นแบตเตอรี่ประเภทเดียวกันหรือเทียบเท่ากัน เท่านั้น
- อย่าใช้เครื่องมือที่เป็นโลหะหนีบแบตเตอรี่
- อย่าเก็บแบตเตอรี่ไว้รวมกับเครื่องมือที่เป็นโลหะ
- หากแบตเตอรี่รั่วไหล ให้เช็ดรีโมทคอนโทรลให้สะอาดและใส่แบตเตอรี่ก้อนใหม่
- เมื่อจะทิ้งแบตเตอรี่ที่ใช้แล้ว โปรดปฏิบัติตามข้อบังคับของรัฐหรือกฎของสถาบันสิ่งแวดล้อมที่บังคับใช้ในประเทศ/ พื้นที่ของท่าน

## **การใช้งานรีโมทคอนโทรล**

ชี้รีโมทคอนโทรลไปข้างหน้าในทิศทางของหน้าปัดเครื่อง เพื่อควบคุมการใช้งาน

#### **หมายเหตุ**

รีโมทคอนโทรลอาจทํางานไม่ถูกต้องหากโดนแสงแดดโดยตรง

## ้ <u>⊜ิ</u> ข้อมลสำคัญ

- อย่าเก็บรีโมทคอนโทรลไว้ในที่มีอุณหภูมิสูงหรือโดนแสงแดดโดยตรง
- ระวังอย่าให้รีโมทคอนโทรลตกลงบนพื้นเพราะอาจเข้าไปติดอยู่ใต้แป้นเบรกหรือแป้นคันเร่ง

#### **เร มต้นใช้งานเคร อง ิ่**

**1 สตาร์ตเครื่องยนต์เพื่อทําการบู๊ทอพระบบ ั** หน้าจอ [เลือกโปรแกรมภาษา] จะปรากฏขึ้น

#### **หมายเหตุ**

จากนี้หน้าจอที่แสดงอาจแตกต่างกันออกไป ทั้งนี้ขึ้นอยู่กับสภาวะก่อนหน้านั้น

- **2 แตะภาษาที่ต้องการ**
- **3 แตะ**

หน้าจอเมนูหลักจะปรากฏขึ้น

# **การใช้งานแผงควบคุมแบบสัมผัส**

ท่านสามารถใช้งานผลิตภัณฑ์นี้โดยการใช้นิ้วแตะแป้นต่างๆ บนหน้าจอได้โดยตรง

#### **หมายเหตุ**

เพื่อป้องกันไม่ใหหน้ ้าจอ LCD เสียหาย โปรดใช้นิ้วแตะที่หน้าจออย่างนุ่มนวล

## **แป้นต่างๆ บนแผงควบคุมแบบสัมผัส**

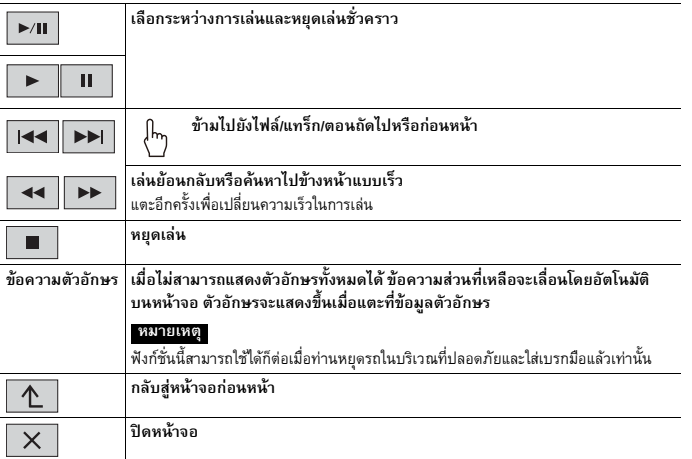

# **การใช้งานหน้าจอแสดงรายชื่อ**

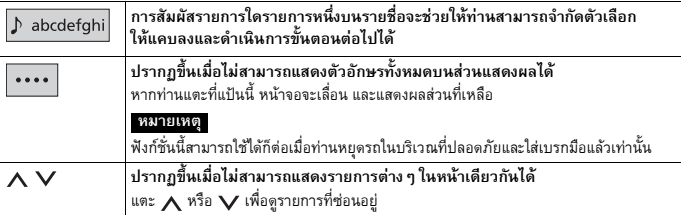

## **การใช้งานแถบเวลา**

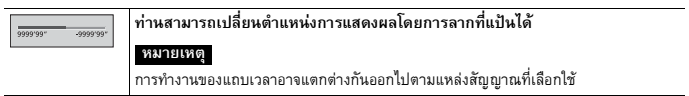

# **หน้าจอเมนูหลัก**

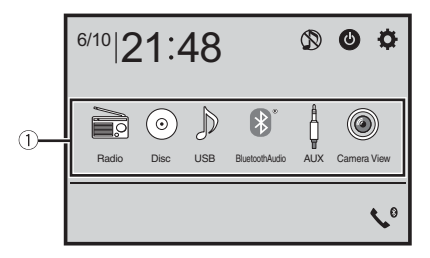

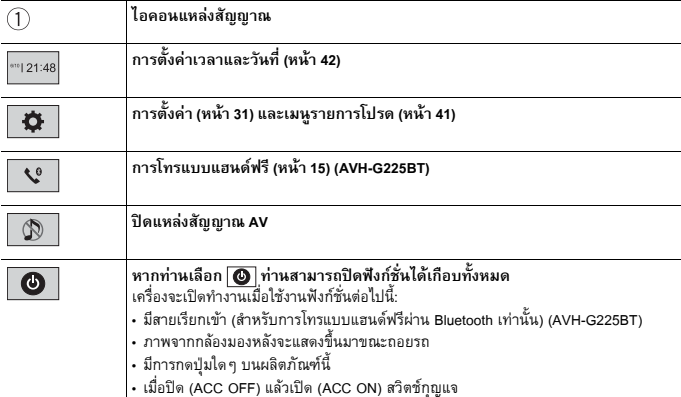

# <span id="page-11-0"></span>**Bluetooth**

#### G225BT

# <span id="page-12-0"></span>**การเชื่ อมต่อ Bluetooth**

- **1 เปิดฟังก์ชั่น Bluetooth บนอุปกรณ์**
- **2 กด**
- **3 แตะ ต่อด้วย** หน้าจอเมนู Bluetooth จะปรากฏขึ้น
- **4 แตะ [การเชื่อมต่อโทรศัพท์]**
- **5 แตะ**

เครื่องจะเริ่มค้นหาอุปกรณ์ที่มีจากนั้นจะแสดงผลอุปกรณ์ที่ค้นพบในรายชื่ออุปกรณ์

## **6 แตะชื่ออุปกรณ์ Bluetooth** หลังจากที่อปกรณ์ได้ทำการลงทะเบียนในระบบสำเร็จ ระบบจะทำการเชื่อมต่อ Bluetooth รายชื่ออุปกรณ์จะปรากฏขึ้นบนรายชื่อ

#### **หมายเหตุ**

- หากจับคู่อุปกรณ์ครบสามเครื่องแล้ว [หน่วยความจําเต็ม โปรดลบข้อมูล] จะปรากฏขึ้น ให้ทําการลบอุปกรณ์ที่มี การจับคู่ก่อนหน้านี้แล้วออก ([หน้า](#page-13-0) 14)
- หากอุปกรณ์ของท่านรองรับ SSP (Secure Simple Pairing) หมายเลข 6 หลักจะปรากฏขึ้นบนจอแสดงผล ของผลิตภัณฑ์นี้แตะ [ใช่] เพื่อจับคู่อุปกรณ์
- $\cdot |\mathsf{Q}|$  จะใช้งานไม่ได้เมื่อมีการเชื่อมต่อกับอุปกรณ์แล้ว ระหว่างการเชื่อมต่อ หรือยกเลิกการเชื่อมต่อแล้ว
- ก่อนเชื่อมต่อจากอุปกรณ์ Bluetooth โปรดตรวจสอบใหแน้ ่ใจว่า ได้ตัดการเชื่อมต่อของผลิตภัณฑ์นี้และอุปกรณ์ Bluetooth เครื่องอื่นแล้ว

#### **คําแนะนํา**

นอกจากนี้ ยังสามารถเชื่อมต่อ Bluetooth ได้โดยการค้นหาผลิตภัณฑ์นี้จากอุปกรณ์ Bluetooth ก่อนลงทะเบียน ตรวจสอบให้แน่ใจว่าตั้งค่า [Visibility] ในเมนู [Bluetooth] เป็น [เปิด] แล้ว ([หน้า](#page-13-1) 14) สําหรับรายละเอียดเกี่ยวกับ การใช้งานอุปกรณ์ Bluetooth โปรดอ้างอิงจากคู่มือการใช้งานที่ให้มากับอุปกรณ์ Bluetooth

# <span id="page-12-1"></span>**1 กด 2 แตะ ต่อด้วย การต งค่า Bluetoothั้**

## **ข้อควรระวัง**

ห้ามปิดผลิตภัณฑ์นี้และตัดการเชื่อมต่ออุปกรณ์ในขณะที่การตั้งค่า Bluetooth กำลังดำเนินการอยู่

<span id="page-13-0"></span>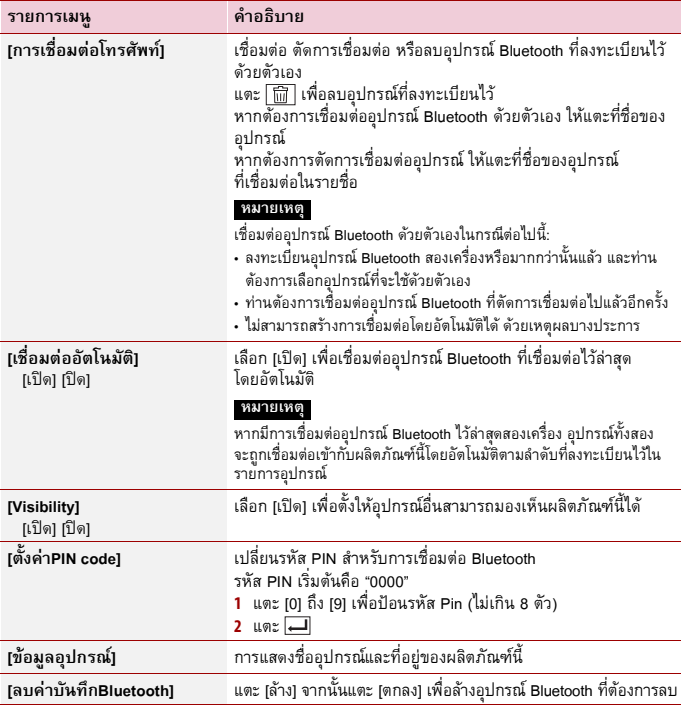

# <span id="page-13-1"></span>**การสลับอปกรณ ุ ์ Bluetooth ที่เชื่ อมต่อ**

ท่านจะสามารถสลับระหว่างอุปกรณ์ Bluetooth ต่างๆ ที่เชื่อมต่อได้โดยใช้แป้นสลับอุปกรณ์ในเมนู<br>Bluetooth

- ท่านสามารถบันทึกอุปกรณ์ Bluetooth ลงในผลตภิ ัณฑ์นี้ได้สูงสุด 3 เครื่อง ([หน้า](#page-12-0) 13)
- ท่านสามารถเปลี่ยนจากเครื่องเล่น Bluetooth audio เป็นอุปกรณ์ Bluetooth อื่นๆ ได้จากหน้าจอ การเล่น Bluetooth audio
- สามารถเชื่อมตออ่ ุปกรณ์สําหรับการโทรแบบแฮนด์ฟรีได้เพียง 1 อุปกรณ์เท่านั้น
- การโทรแบบแฮนด์ฟรีจะถูกเปลี่ยนเมื่อสลับเป็นอุปกรณ์ที่เชื่อมต่อผ่าน Bluetooth

# <span id="page-14-0"></span>**การโทรแบบแฮนด์ฟรี**

หากต้องการใช้ฟังก์ชั่นนี้ท่านต้องเชื่อมต่อโทรศัพท์มือถือของท่านเข้ากับผลิตภัณฑ์นี้ผ่านทาง Bluetooth ไว้ล่วงหน้า ([หน้า](#page-12-0) 13)

## **ข้อควรระวัง**

หากเป็นไปได้ ควรหลีกเลี่ยงการสนทนาทางโทรศัพท์ในขณะขับขี่เพื่อความปลอดภัย

## **การโทรออก**

**1 กด จากนั้นแตะ**

หน้าจอเมนูโทรศัพท์จะปรากฏขึ้น

## **2 แตะหนึ่งในไอคอนการโทรบนหน้าจอเมนูโทรศัพท์**

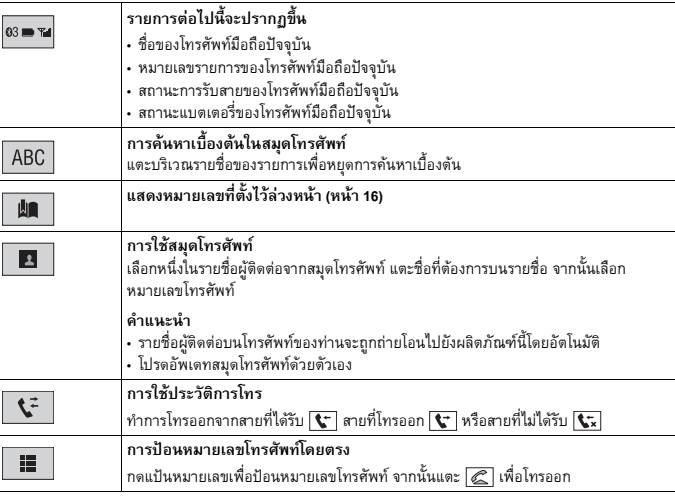

## **▶การสิ้นสุดการโทร**

### **1 แตะ**

## <span id="page-15-0"></span>**▶การลงทะเบียนหมายเลขโทรศัพท์**

ท่านสามารถจัดเก็บหมายเลขโทรศัพท์เป็นค่าที่ตั้งล่วงหน้าได้อย่างง่ายดายถึง 6 หมายเลข ต่ออุปกรณ์ หนึ่งเครื่อง

- **1 กด จากนั้นแตะ**
- **2 แตะ หรือ**

แตะชื่อที่ต้องการเพื่อแสดงหมายเลขโทรศัพท์ของรายชื่อผู้ติดต่อบนหน้าจอ [สมุดโทรศัพท์]

- **3 แตะ**
- **▶การโทรจากรายการโทรที่ตั้งล่วงหน้า**
- **1 แตะ**
- **2 แตะรายชื่อที่ต้องการบนรายการเพื่อโทรออก** หน้าจอการโทรจะปรากฏและการโทรจะเริ่มขึ้น
- **▶การลบหมายเลขโทรศัพท์**
- **1 กด จากนั้นแตะ**
- **2 แตะ ต่อด้วย**
- **3 แตะ [ใช่]**

## **การรับสาย**

**1 แตะ เพื่อรับสาย** แตะ เพื่อวางสาย

#### **คําแนะนํา**

- $\bm{\cdot}$  แตะ  $\bm{\varnothing}$  ขณะมีสายเรียกซ้อนเพื่อรับสายเรียกซ้อน
- แตะ ขณะมีสายเรียกซ้อนเพื่อปฏิเสธการรับสาย

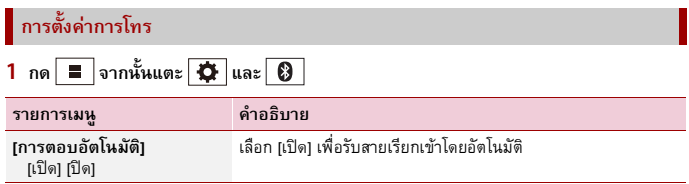

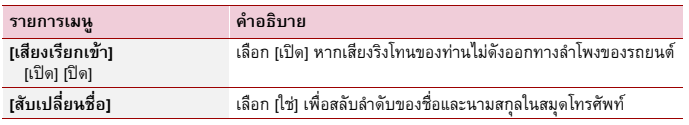

## **การตั้งคาโหมดส ่ ่วนตัว**

้ขณะสนทนา ท่านสามารถเปลี่ยนเป็นโหมดส่วนตัวได้ (คุยผ่านโทรศัพท์มือถือของท่านโดยตรง)

**1 แตะ หรือ เพื่อเปิดหรือปิดโหมดส่วนตัว**

## **การปรับระดับเสียงเพอรื่ ับฟังคู่สนทนา**

สามารถปรับระดับเสียงบนผลิตภัณฑ์นี้เพื่อรับฟังคู่สนทนาได้

**1 แตะ เพื่อเลือกเปลี่ยนระดับเสียงได้สามระดับ**

## **หมายเหตุเกี่ยวกับการโทรแบบแฮนด์ฟรี**

## **▶หมายเหตุทั่วไป**

- ไม่สามารถประกันการเชื่อมต่อด้วยเทคโนโลยีไร้สาย Bluetooth กับโทรศัพท์มือถือทุกเครื่องได้
- เมื่อส่งหรือรับสัญญาณเสียงและข้อมูลผ่านเทคโนโลยี Bluetooth ระยะของการสื่อสารในแนวเส้นตรง ที่ไม่มีสิ่งกีดขวางระหว่างผลิตภัณฑ์นี้กับโทรศัพท์มือถือของท่านต้องไม่เกิน 10 เมตร
- เสียงเรียกเข้าของโทรศัพท์มือถือบางเครื่องอาจไม่ดังออกทางลําโพง
- หากเลือกโหมดส่วนตัวไว้บนโทรศัพท์มือถือ การโทรด้วยแฮนด์ฟรีจะไม่สามารถใช้งานได้

## **▶การลงทะเบียนและการเชื่อมต่อ**

- การทํางานของโทรศัพท์มือถืออาจแตกต่างกันออกไปตามประเภทของโทรศัพท์มือถือ โปรดอ้างอิง คู่มือการใช้งานที่ให้มากับโทรศัพท์มือถือของท่านสําหรับการใช้งานอย่างละเอียด
- เมื่อการถ่ายโอนสมุดโทรศัพท์ไม่ทํางาน ให้ตัดการเชื่อมต่อโทรศัพท์ของท่าน จากนั้นทําการจับคู่จาก โทรศัพท์ของท่านกั๋บผลิตภัณฑ์นี้อีกครั้ง

## **▶การโทรออกและรับสาย**

- ท่านอาจได้ยินเสียงรบกวนในสถานการณ์ต่อไปนี้:
	- เมื่อท่านรับสายโดยการกดปุ่มบนโทรศัพท์
	- เมื่อคู่สนทนาวางสาย
- หากคู่สนทนาไม่ได้ยินเสียงการสนทนาเนื่องจากเสียงสะท้อนหรือก้อง ให้ลดระดับเสียงสำหรับการโทร แบบแฮนด์ฟรี
- สำหรับโทรศัพท์มือถือบางเครื่อง แม้ว่าท่านจะกดปุ่มรับสายบนโทรศัพท์มือถือแล้วเมื่อมีสายเข้า แต่การโทรแบบแฮนด์ฟรีก็อาจไม่ทํางาน
- ชื่อที่ลงทะเบียนไว้อาจปรากฏขึ้นหากลงทะเบียนหมายเลขโทรศัพท์นั้นลงในสมุดโทรศัพทแล์ ้ว หากลงทะเบียนหมายเลขโทรศัพท์เดียวกันโดยใช้ชื่ออื่นๆ การแสดงผลจะปรากฏเฉพาะหมายเลข โทรศัพท์เท่านั้น
- **▶ประวัติสายที่ได้รับและหมายเลขโทรออก**
- ท่านไม่สามารถโทรออกไปยังรายการผู้ใช้ที่ไม่รู้จัก (ไม่มีหมายเลขโทรศัพท์) ได้ในประวัติสายที่ได้รับ
- หากทำการโทรออกโดยใช้โทรศัพท์มือถือของท่าน ข้อมูลประวัติการโทรจะถูกบันทึกลงในผลิตภัณฑ์นี้

## **▶การถ่ายโอนสมุดโทรศัพท์**

- หากโทรศัพท์มือถือของท่านมีรายชื่อในสมดโทรศัพท์มากกว่า 1,000 รายการ การถ่ายโอนรายชื่อ ทั้งหมดอาจไม่สามารถทําได้อย่างสมบูรณ์
- ผลิตภัณฑ์นี้อาจแสดงผลสมดโทรศัพท์ไม่ถูกต้อง ทั้งนี้ขึ้นอย่กับโทรศัพท์แต่ละเครื่อง
- หากสมุดโทรศัพท์ในโทรศัพท์มีข้อมูลภาพประกอบอยู่ด้วย อาจไม่สามารถถ่ายโอนสมุดโทรศัพท์ได้
- การถ่ายโอนสมุดโทรศัพท์อาจไม่สามารถทำได้ ทั้งนี้ขึ้นอยู่กับโทรศัพท์มือถือแต่ละเครื่อง

## **ระบบ Bluetooth Audio**

ก่อนใช้งานเครื่องเล่น Bluetooth audio ให้ลงทะเบียนและเชื่อมต่ออุปกรณ์เข้ากับผลิตภัณฑ์นี้ก่อน ([หน้า](#page-12-0) 13)

#### **หมายเหตุ**

- การใช้งานที่สามารถทำได้กับผลิตภัณฑ์นี้อาจถูกจำกัดอยู่ที่สองระดับดังต่อไปนี้ ทั้งนี้ขึ้นอยู่กับเครื่องเล่น Bluetooth<br>audio ที่เชื่อมต่อกับผลิตภัณฑ์นี้ :
	- A2DP (Advanced Audio Distribution Profile): ให้เล่นเพลงจากเครื่องเล่นเสียงของท่านเท่านั้น หากสามารถทำได้
	- A2DP และ AVRCP (Audio/Video Remote Control Profile): การเล่น การหยุดเล่นชั่วคราว การเลือกเพลง ฯลฯ<br>สามารถทำได้
- การใช้งานที่สามารถทําได้กับผลตภิ ัณฑ์นี้อาจถูกจํากัดหรืออาจแตกต่างไปจากที่อธิบายไว้ในคู่มือนี้ทั้งนี้ขึ้นอยู่กับ อุปกรณ์ Bluetooth ที่เชื่อมต่อกับผลิตภัณฑ์นี้ :
- ขณะที่ท่านรับฟังเพลงบนอุปกรณ์ Bluetooth ของท่าน ให้หลีกเลี่ยงการใช้งานโทรศัพท์ หากท่านพยายามจะใช้งาน<br> ดังกล่าว อาจทำให้เกิดสัญญาณรบกวนการเล่นเพลงได้
- เมื่อท่านสนทนาบนอุปกรณ์ Bluetooth ที่เชื่อมต่ออยู่กับผลิตภัณฑ์นี้ผ่านทาง Bluetooth การเล่นอาจหยุดลงชั่วคราว

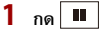

- **2 แตะ ต่อด้วย**
	- หน้าจอการตั้งค่าระบบจะปรากฏขึ้น
- **3 แตะ [ตั้งค่า AV Source]**
- **4 ตรวจสอบให้แน่ใจว่าเปิด [Bluetooth Audio] แล้ว**
- **5 กด**

## **6 แตะ [Bluetooth Audio]**

หน้าจอการเล่น Bluetooth audio จะปรากฏขึ้น

## **การใช้งานเบื้องต้น**

## **คําอธิบายสําหรับหนาจอการเล ้ ่น Bluetooth audio**

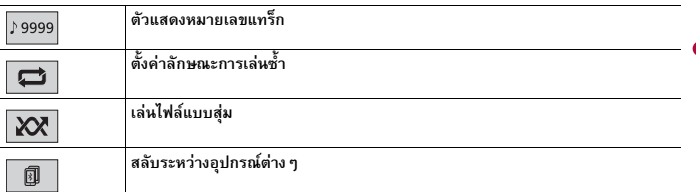

# <span id="page-18-0"></span>**แหล่งสัญญาณ AV**

# **แหล่งสัญญาณ AV ที่รองรับ**

ท่านสามารถเล่นหรือใช้แหล่งสัญญาณต่อไปนี้กับผลิตภัณฑ์นี้ได้<br>• วิทยุ

- 
- CD
- ROM (ไฟล์เสียงหรือภาพบนแผ่นดิสก์ที่ผ่านการบีบอัด)
- DVD-Video
- USB

สามารถเล่นหรือใช้แหล่งสัญญาณต่อไปนี้ได้โดยการเชื่อมต่ออุปกรณ์เสริม

- ระบบ Bluetooth® Audio\*
- AUX
- \* AVH-G225BT

# **การเลือกแหล่งสัญญาณ**

## <span id="page-18-1"></span>**แหล่งสัญญาณบนหน้าจอการเลือกแหล่งสัญญาณ AV**

**1 กด**

#### **2 แตะไอคอนแหล่งสัญญาณ**

เมื่อท่านเลือก  $\boxed{\mathfrak{D}}$  แหล่งสัญญาณ AV จะถูกปิด

**แหล่งสัญญาณบนรายการแหล่งสัญญาณ**

- **1 แตะ บนหน้าจอการเลือกแหล่งสัญญาณ AV**
- **2 แตะแป้นแหล่งสัญญาณ**

เมื่อท่านเลือก [Source OFF] แหล่งสัญญาณ AV จะถูกปิด

# <span id="page-19-0"></span>**การเชื่ อมต่อสมาร ์ทโฟนสําหรับแหล่ง สัญญาณ AV**

เมื่อใช้สมาร์ทโฟนกับผลิตภัณฑ์นี้การตั้งค่าจะถูกกําหนดโดยอัตโนมัติตามอุปกรณ์ที่เชื่อมต่อ

#### **หมายเหตุ**

- วิธีการใช้งานอาจแตกต่างกันไปตามรุ่นของสมาร์ทโฟนและเวอร์ชั่นซอฟต์แวร์ของอุปกรณ์
- อาจไม่สามารถใช้ได้กับเครื่องนี้ ทั้งนี้ขึ้นอยู่กับเวอร์ชั่นระบบปฏิบัติการของสมาร์ทโฟน

# **สมาร์ทโฟน (อุปกรณ์ Android™)**

การเชื่อมตอสมาร ่ ์ทโฟนเข้ากับผลิตภัณฑ์นี้มีหลายวิธีแหล่งสัญญาณที่สามารถใช้งานได้อาจแตกต่างกัน ออกไปตามวิธีการเชื่อมต่อ

- การเชื่อมต่อผ่าน Bluetooth\* ([หน้า](#page-19-1) 20)
- การเชื่อมต่อผ่าน USB ([หน้า](#page-20-1) 21)
- \* AVH-G225BT

## **สมารทโฟนท ์ ี่ใช้งานร่วมกันได้**

ไม่สามารถรับประกันได้ว่าจะสามารถใช้ได้กับสมาร์ทโฟนทกร่น สำหรับรายละเอียดเกี่ยวกับการรองรับ การใช้งานของสมาร์ทโฟนกับผลิตภัณฑ์นี้โปรดอ้างอิงจากข้อมูลบนเว็บไซต์ของเรา

## <span id="page-19-1"></span>**การเชอมต ื่ ่อผาน่ Bluetooth**

#### G225BT

แหล่งสัญญาณต่อไปนี้สามารถใช้ได้เมื่อเชื่อมต่อสมาร์ทโฟนเข้ากับผลิตภัณฑ์นี้ผ่านทาง Bluetooth

- ระบบ Bluetooth Audio
- **1 เชื่อมต่อสมาร์ทโฟนเข้ากับผลิตภัณฑ์นี้ผ่านทาง Bluetooth (หน้า 7)**
- **2 กด**
- **3 แตะแหล่งสัญญาณที่รองรับการทํางานที่ต้องการ**

**ภาษาไทย**

## <span id="page-20-1"></span>**การเชอมต ื่ ่อผาน่ USB**

สามารถใช้งานแหล่งสัญญาณต่อไปนี้ได้เมื่อเชื่อมต่อสมาร์ทโฟนเข้ากับตัวเครื่องผ่านทาง USB

- อุปกรณ์จัดเก็บข้อมูล USB
- **1 เชื่อมต่อสมาร์ทโฟนกับผลิตภัณฑ์นี้ผ่านทาง USB (โปรดอางอ ้ ิงจากคู่มือการใช้งานเบื้องต้น)**
- **2 กด**
- **3 แตะแหล่งสัญญาณที่ต้องการซึ่งสามารถใช้งานรวมก ่ ันได้**

# <span id="page-20-0"></span>**วิทยุ**

# **ขั้นตอนการเร ิ่มใช้งาน**

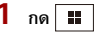

**2 แตะ [Radio]** หน้าจอวิทยุจะปรากฏขึ้น

#### **การใช้งานเบ องต้น ื้**

#### **คําอธิบายสําหรับหนาจอว ้ ิทยุ**

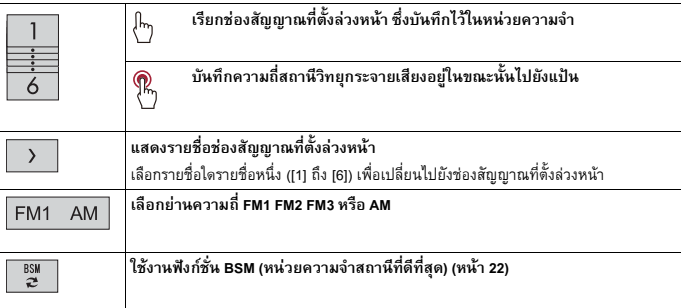

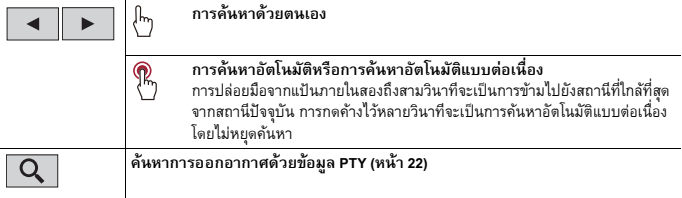

## <span id="page-21-1"></span>**การค้นหาด้วยข้อมูล PTY**

ท่านสามารถค้นหาสถานีได้โดยใช้ข้อมูล PTY (Programme Type Identification)

#### **หมายเหตุ**

ฟังก์ชั่นนี้จะสามารถใช้ได้เมื่อเลอกื FM จูนเนอร์

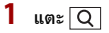

**2 แตะ หรือ เพื่อเลือกรายการ** สามารถเลือกได้จากรายการต่อไปนี้·

[News&Info] [Popular] [Classics] [Others]

**3 แตะ เพื่อเริ่มการค้นหา**

#### **คําแนะนํา**

หากท่านแตะ [ยกเลิก] กระบวนการค้นหาจะถูกยกเลิก

# <span id="page-21-0"></span>**การบันทึกความถ ี่ออกอากาศที่รับสัญญาณได้ดีที่สุด (BSM)**

ฟังก์ชั่น BSM (หน่วยความจําสถานีที่ดีที่สุด) จะบันทึกความถี่ออกอากาศ 6 สถานีที่รับสัญญาณได้ดีที่สุด ไปยังแป้นช่องสัญญาณที่ตั้งล่วงหน้าจาก [1] ถึง [6]

#### **หมายเหตุ**

- การบันทึกความถี่ออกอากาศดวย้ BSM จะบันทึกแทนที่สถานีที่ท่านบันทึกไว้ก่อนหน้านี้
- ความถี่ออกอากาศที่บันทึกไว้ก่อนหน้านั้นอาจยังอยู่หากจํานวนความถี่ที่บันทึกไว้ยังไม่ครบกําหนด

## **1 แตะ เพื่อเริ่มการค้นหา**

ในขณะค้นหา ความถี่ออกอากาศ 6 สถานีที่รับสัญญาณได้ดีที่สุดจะถูกบันทึกไปยังแป้นช่องสัญญาณ ที่ตั้งล่วงหน้าตามลําดับการรับสัญญาณที่ดีที่สุด

#### **การยกเลิกกระบวนการบนทั ึก**

**1 แตะ [ยกเลิก]**

**ภาษาไทย**

#### <span id="page-22-0"></span>**การต งค่าวิทยุ ั้**

**1 กด 2 แตะ ต่อด้วย**

หน้าจอการตั้งค่าระบบจะปรากฏขึ้น

**3 แตะ [ตั้งค่า AV Source]**

## **4 แตะ [การตั้งค่าวิทยุ]**

รายการเมนูจะแตกต่างกันไปตามแหล่งสัญญาณ

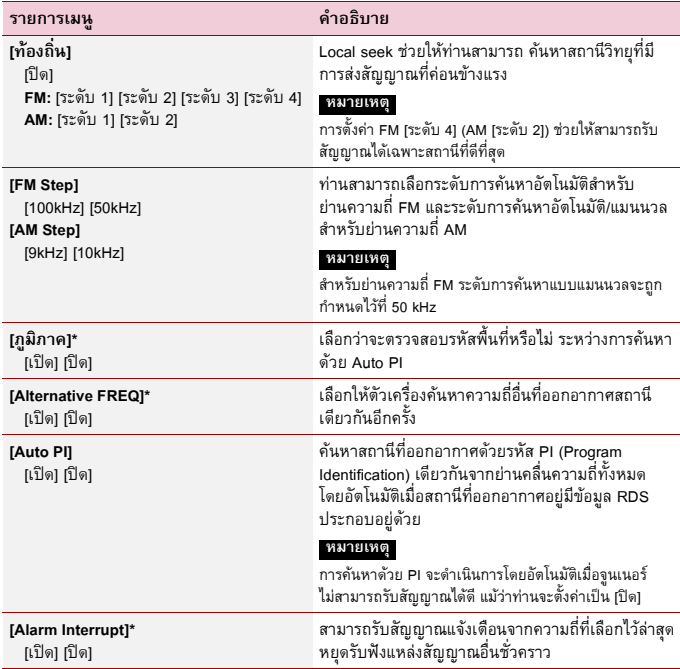

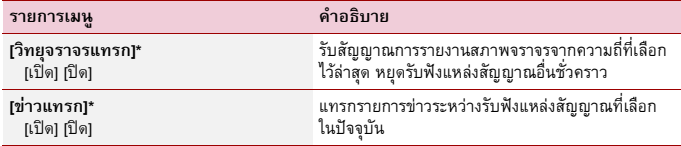

\* ฟังก์ชั่นนี้สามารถใช้ได้ก็ต่อเมื่อท่านรับแถบคลื่นความถี่ FM

#### <span id="page-23-0"></span>**แผ่นดิสก ์**

# <span id="page-23-1"></span>**การใส่และการนําแผ่นดิสก์ออก**

ท่านสามารถเล่น CD เพลง Video-CD หรือDVD-Video โดยใช้ไดรฟ์ในตัวเครื่องของผลิตภัณฑ์นี้ได้

**ข้อควรระวัง** ห้ามใส่สิ่งอื่นใดทไมี่ ่ใช่แผ่นดิสก์ลงในช่องใส่แผ่นดิสก์

## **การใส่แผ่นดิสก์**

## **1 ใส่แผ่นดิสก์ลงในช่องใส่แผ่นดิสก์** แหล่งสัญญาณจะเปลี่ยน จากนั้นเครื่องจะเริ่มทําการเล่น

**หมายเหตุ** หากใส่แผ่นดิสก์ไว้อยู่แล้ว ให้เลือก [Disc] เป็นแหล่งสัญญาณ

## **การนําแผ่นดิสก์ออก**

**1 กด**

#### **การใช้งานเบ องต้น ื้**

#### **คําแนะนํา**

- หาก Video-CD ที่มี PBC (ควบคุมการเล่น) ON กำลังเล่นอยู่ จะปรากฏขึ้น
- ท่านสามารถตั้งค่าขนาดหน้าจอสําหรับการแสดงภาพวิดีโอได้ ([หน้า](#page-41-2) 42)

### **คําอธิบายสําหรับหนาจอแหล ้ ่งสัญญาณเสียง**

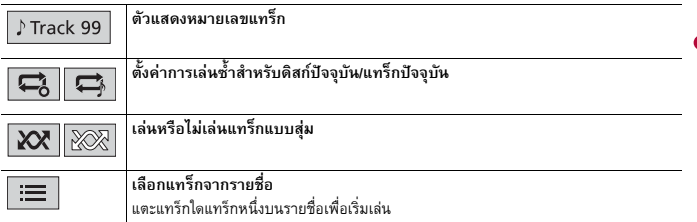

#### **แหล่งสัญญาณภาพ**

## **ข้อควรระวัง**

เพื่อความปลอดภัย ท่านจะไม่สามารถรับชมภาพวิดีโอได้ในขณะที่รถเคลื่อนที่ หากต้องการรับชมภาพวิดีโอ ให้หยุดรถ ในบริเวณที่ปลอดภัยและใส่เบรกมือ

#### **คําอธิบายสําหรับหนาจอแหล ้ ่งสัญญาณภาพ**

#### **คําแนะนํา**

แตะที่ส่วนใดก็ได้ของหน้าจอ แผงควบคุมแบบสัมผัสจะปรากฏขึ้น

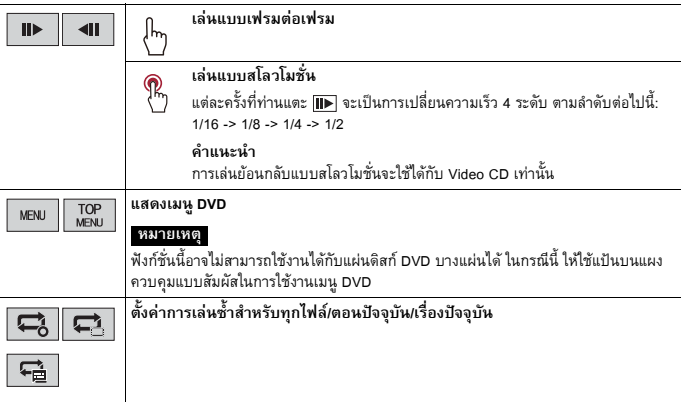

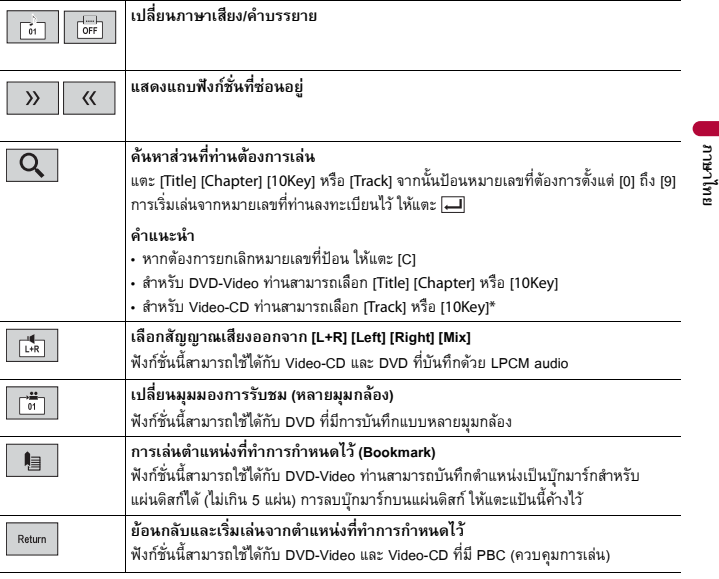

\* PBC (playback control) เท่านั้น

# <span id="page-25-0"></span>**ไฟล์ที่ถูกบีบอัด**

# **การใส่และการนํามีเดียออก**

ท่านสามารถเล่นไฟล์เสียง, ไฟล์วิดีโอที่ถูกบีบอัด หรือไฟล์ภาพนิ่งที่บันทึกอยู่ในแผ่นดิสก์หรืออุปกรณ์ จัดเก็บข้อมูลภายนอกได้

# **ข้อควรระวัง**

ห้ามใส่สิ่งอื่นใดทไมี่ ่ใช่แผ่นดิสก์ลงในช่องใส่แผ่นดิสก์

## <span id="page-26-0"></span>**การใส่แผ่นดิสก์**

## **1 ใส่แผ่นดิสก์ลงในช่องใส่แผ่นดิสก์**

แหล่งสัญญาณจะเปลี่ยน จากนั้นเครื่องจะเริ่มทําการเล่น

#### **หมายเหตุ**

หากใส่แผ่นดิสก์ไว้อยู่แล้ว ให้เลือก [Disc] เป็นแหล่งสัญญาณ

#### **การนําแผ่นดิสก์ออก**

**1 กด**

#### **การเสียบอุปกรณ์จัดเก็บข้อมูล USB**

- **1 เปิดฝาครอบช่องต่อ USB**
- **2 เสียบอุปกรณ์ USB/สมาร์ทโฟน (อุปกรณ์ Android) โดยใช้สายที่เหมาะสม**

#### **หมายเหตุ**

- ผลิตภัณฑ์นี้อาจไม่สามารถทํางานได้เต็มประสิทธิภาพกับอุปกรณ์จัดเก็บข้อมูล USB บางรุ่น
- ไม่รองรับการใช้งานที่เชื่อมต่อผ่าน USB Hub

## **ข้อควรระวัง**

ให้ใช้สาย USB (แยกจำหน่ายต่างหาก) ในการเชื่อมต่ออุปกรณ์ USB เนื่องจากอุปกรณ์ใดๆ ที่เชื่อมต่อโดยตรงเข้ากับ ตัวเครื่องจะยื่นออกจากตัวเครื่อง ซึ่งอาจก่อให้เกิดอันตรายได้

#### **การถอดอุปกรณ์จัดเกบข็ ้อมูล USB**

#### **1 ดึงอุปกรณ์จัดเก็บข้อมูล USB ออกจากสาย USB**

#### **หมายเหตุ**

- ก่อนดึงอุปกรณ์จัดเก็บข้อมูล USB ออก ตรวจสอบให้แน่ใจว่าไม่มีการเข้าถึงข้อมูลใดๆ อยู่
- ปิดสวิตช์กุญแจ (ACC OFF) ก่อนดึงอุปกรณ์จัดเก็บข้อมูล USB ออก

# **ขั้นตอนการเร ิ่มใช้งาน**

#### **สําหรับแผ่นดิสก์**

#### **1 ใส่แผ่นดิสก์ ([หน้า](#page-26-0) 27)**

#### **คําแนะนํา**

หากใส่แผ่นดิสก์ไว้อยู่แล้ว ให้เลือก [Disc] เป็นแหล่งสัญญาณ

## **สําหรับ USB**

## **1 เสียบอุปกรณ์ USB/สมาร์ทโฟน (อุปกรณ์ Android) โดยใช้สายที่เหมาะสม**

#### **คําแนะนํา**

หากเสียบ USB ไว้อยู่แล้ว ให้เลือก [USB] เป็นแหล่งสัญญาณ

#### **การใช้งานเบ องต้น ื้**

#### **คําแนะนํา**

ท่านสามารถตั้งค่าขนาดหน้าจอสําหรับวิดีโอและไฟล์ภาพได้ ([หน้า](#page-41-2) 42)

### **แหล่งสัญญาณเสียง**

## **คําอธิบายสําหรับหนาจอแหล ้ ่งสัญญาณเสียง (ตัวอย่าง: USB)**

#### **คําแนะนํา**

เมื่อท่านแตะข้อมูลตัวอักษร ข้อมูลทั้งหมดจะแสดงขึ้นโดยการเลื่อนเฉพาะเมื่อใส่เบรกมือแล้วเท่านั้น

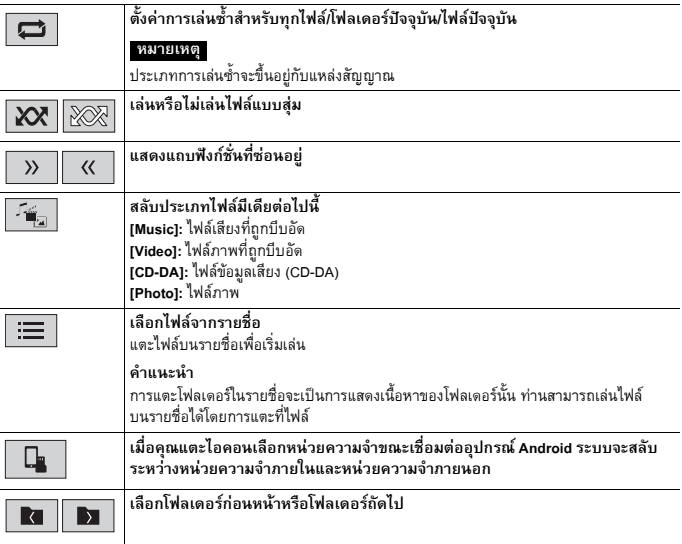

#### **แหล่งสัญญาณภาพ**

## **ข้อควรระวัง**

เพื่อความปลอดภัย ท่านจะไม่สามารถรับชมภาพวิดีโอได้ในขณะที่รถเคลื่อนที่ หากต้องการรับชมภาพวิดีโอ ให้หยุดรถ ในบริเวณที่ปลอดภัยและใส่เบรกมือ

#### **คําอธิบายสําหรับหนาจอแหล ้ ่งสัญญาณภาพ (ตัวอย่าง: แผ่นดิสก์)**

#### **คําแนะนํา**

แตะที่ส่วนใดก็ได้ของหน้าจอ แผงควบคุมแบบสัมผัสจะปรากฏขึ้น

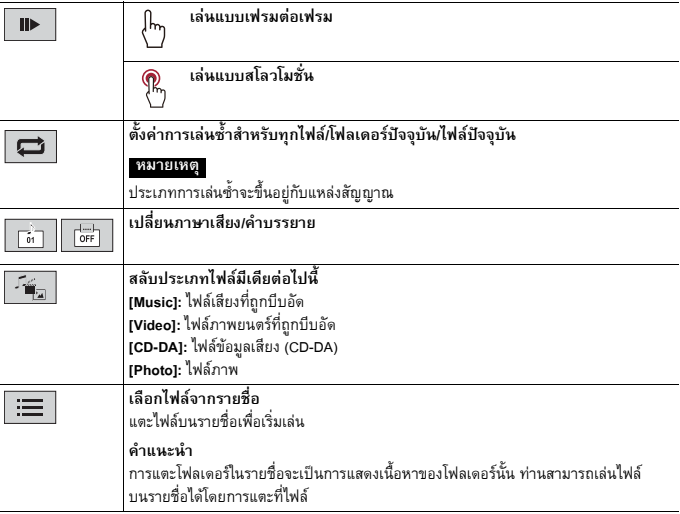

## **แหล่งสัญญาณภาพนิ่ง**

## **คําอธิบายสําหรับหนาจอภาพน ้ ิ่ง**

**คําแนะนํา**

แตะที่ส่วนใดก็ได้ของหน้าจอ แผงควบคุมแบบสัมผัสจะปรากฏขึ้น

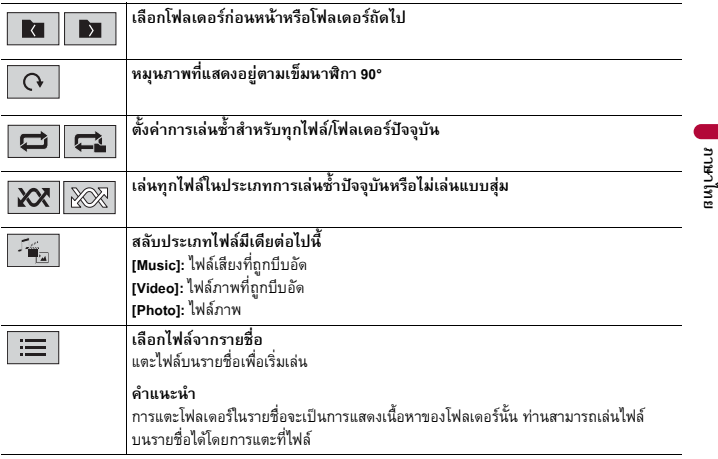

# <span id="page-29-0"></span>**AUX**

สามารถเล่นภาพหรือเสียงของไฟล์วิดีโอผ่านอุปกรณ์ที่เชื่อมต่อกับช่องต่ออินพุต AUX ได้

# **ข้อควรระวัง**

้เพื่อความปลอดภัย ท่านจะไม่สามารถรับชมภาพวิดีโอได้ในขณะที่รถเคลื่อนที่ หากต้องการรับชมภาพวิดีโอ ให้หยดรถในบริเวณที่ปลอดภัยและใส่เบรกมือ

#### **หมายเหตุ**

ต้องใช้สาย Mini-jack AV ในการเชื่อมต่อ (แยกจําหน่ายต่างหาก) สําหรับรายละเอียดเพิ่มเติม โปรดอ้างอิงจาก คู่มือการใช้งานเบื้องต้น

# **ขั้นตอนการเร ิ่มใช้งาน**

- **1 กด**
- **2 แตะ ต่อด้วย**
- **3 ตรวจสอบให้แน่ใจว่าเปิด [ใช้งาน AUX Input] แล้ว**

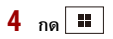

## **5 แตะ [AUX]**

หน้าจอ AUX จะปรากฏขึ้น

# **การใช้งานเบ องต้น**

## **คําอธิบายสําหรับหนาจอ ้ AUX**

#### **คําแนะนํา**

- แตะที่ส่วนใดก็ได้ของหน้าจอ แผงควบคุมแบบสัมผัสจะปรากฏขึ้น
- ท่านสามารถตั้งค่าขนาดหน้าจอสําหรับการแสดงภาพวิดีโอได้ ([หน้า](#page-41-2) 42)

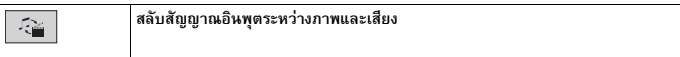

## <span id="page-30-0"></span>**การต งค่า ั้**

ท่านสามารถปรับตั้งการตั้งค่าได้หลากหลายในเมนูหลัก

#### <span id="page-30-1"></span>**การต งค่าแสดงผลบนหน้าจอ ั้**

**1 กด**

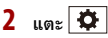

- **3 แตะหนึ่งในประเภทดงตั ่อไปนี้จากนั้นเลือกตัวเลือก**
	- [การตั้งค่าระบบ](#page-30-2) (หน้า 31)
	- [การตั้งค่าธีม](#page-36-0) (หน้า 37)
	- [การตั้งค่าระบบเสียง](#page-36-1) (หน้า 37)
	- $\overline{)}$  [การตั้งค่าวิดีโอ](#page-39-0) (หน้า 40)
	- การตั้งค่า [Bluetooth \(](#page-12-1)หน้า 13)

#### <span id="page-30-2"></span>**การต งค่าระบบั้**

รายการเมนูจะแตกต่างกันไปตามแหล่งสัญญาณ

## **[ตั้งค่า AV Source]**

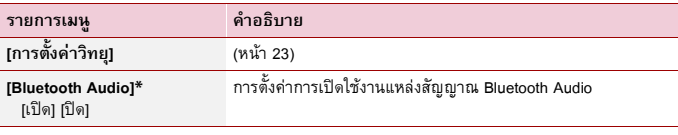

AVH-G225BT

## **[ใชงาน ้ AUX Input]**

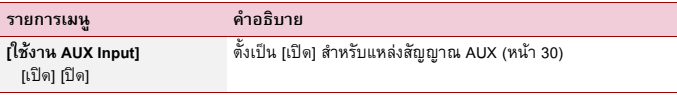

#### **[Camera Settings]**

สําหรับการใช้งานฟงกั ์ชั่นกล้องมองหลัง จะต้องติดตั้งกล้องมองหลังซึ่งแยกจําหน่ายต่างหาก (เช่น ND-BC8) (สำหรับรายละเอียด โปรดติดต่อตัวแทนจำหน่ายของท่าน)

#### **▶กล้องมองหลัง**

ผลิตภัณฑ์นี้มีฟังก์ชั่นที่สามารถแสดงภาพจากกล้องมองหลังที่ติดตั้งบนรถของท่านได้โดยอัตโนมัติ เมื่อคันเกียร์อยู่ในตําแหน่ง REVERSE (R) โหมด Camera View ยังช่วยให้ท่านสามารถตรวจสอบสิ่งที่อยู่ด้านหลังรถในขณะขับขี่ได้

#### **▶สําหรบโหมด ั Camera View**

Camera View สามารถแสดงภาพได้ตลอดเวลา หมายเหตุ : เมื่อตั้งค่านี้ภาพจากกล้องจะไม่ถูกปรับ ให้พอดีกับหน้าจอ ทําให้ไม่สามารถดูภาพบางส่วนที่กล้องจับได้ หากต้องการแสดงภาพจากกล้อง ให้แตะ [Camera View] บนหน้าจอการเลือกแหล่งสัญญาณ AV ([หน้า](#page-18-1) 19)

#### **หมายเหตุ**

หากต้องการตั้งกล้องมองหลังเป็นกล้องสำหรับโหมด Camera View ให้ตั้ง [กล้องด้านหลัง] เป็น [เปิด] ([หน้า](#page-32-0) 33)

## **ข้อควรระวัง**

Pioneer แนะนำให้ใช้กล้องที่ส่งสัญญาณภาพแบบกลับภาพอัตโนมัติได้ มิฉะนั้น ภาพจากหน้าจออาจปรากฏกลับด้าน

• ให้ตรวจสอบทันทีว่าจอแสดงผลเปลี่ยนเป็นภาพจากกล้องมองหลังหรือไม่ เมื่อเลื่อนคันเกียร์จากตำแหน่งอื่นไปยัง ตําแหน่งเกียร์ถอยหลัง (REVERSE (R))

- เมื่อหน้าจอเปลี่ยนเป็นภาพจากกล้องมองหลังแบบเต็มจอระหว่างการขับขี่ปกติให้เปลี่ยนเป็นการตั้งค่าที่ตรงขาม้ กันใน [ตั้งค่ากล้องมองหลัง]
- $\cdot$  หากท่านแตะ  $\overline{\odot}$  ขณะที่ภาพจากกล้องกำลังแสดงอยู่ การแสดงภาพจากกล้องจะปิดลงชั่วคราว

<span id="page-32-0"></span>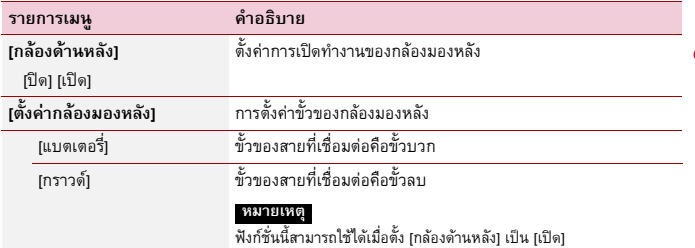

## **[ภาษาระบบ]**

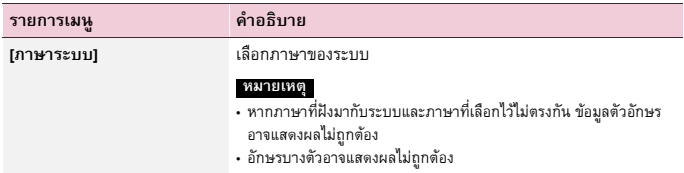

## **[ตัวควบคุมบนพวงมาลัย]**

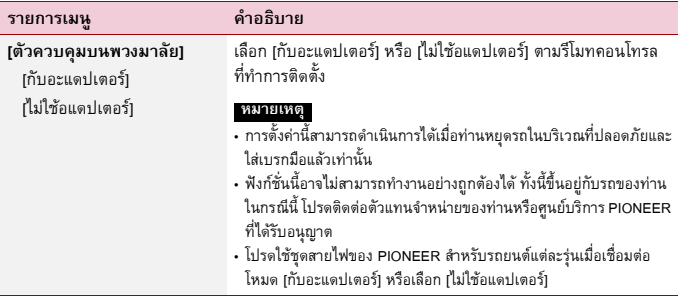

<span id="page-33-0"></span>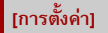

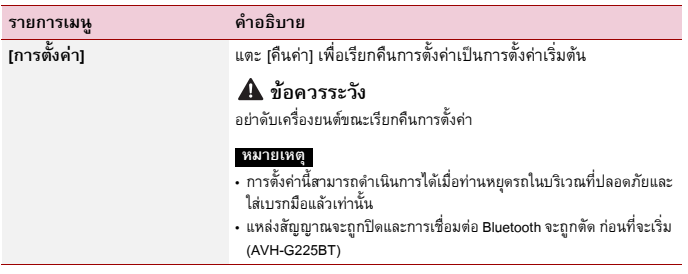

**[เสยงเต ี ือน]**

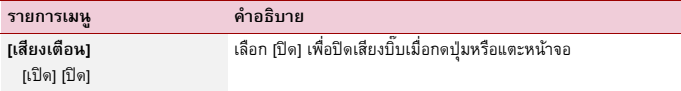

## **[calibration สัมผัสหน้าจอ]**

หากท่านรู้สึกว่าการตอบสนองของการสัมผัสแป้นควบคุมบนหน้าจอต่อสัมผัสของท่านคลาดเคลื่อน ไปจากตําแหน่งจริง ให้ปรับตําแหน่งการตอบสนองของหน้าจอสัมผัส

#### **หมายเหตุ**

- อย่าใช้อุปกรณ์ปลายแหลม เช่น ปากกาลูกลื่นหรือปากกากลไก (mechanical pen) เพราะอาจทําให้หน้าจอ เสียหายได้
- อย่าดับเครื่องยนต์ขณะบันทึกข้อมูลตําแหน่งที่ปรับตั้งไว้
- การตั้งค่านี้สามารถดําเนินการได้เมื่อท่านหยุดรถในบริเวณที่ปลอดภัยและใส่เบรกมือแล้วเท่านั้น

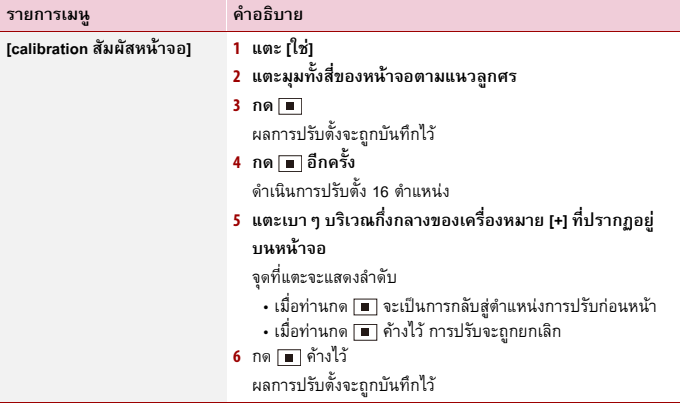

# <span id="page-34-0"></span>**[การตงคั้ ่า Dimmer]**

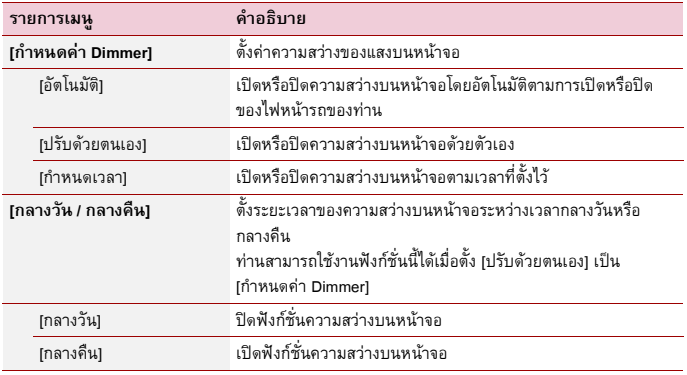

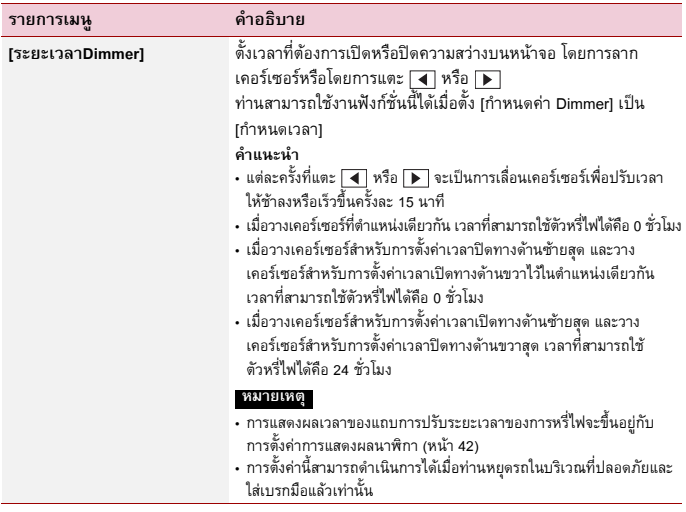

## **[ปรบแต ั ่งภาพ]**

ท่านสามารถปรับแต่งภาพสําหรับแต่ละแหล่งสัญญาณและกล้องมองหลังได้

# **ข้อควรระวัง**

เพื่อความปลอดภัย ท่านจะไม่สามารถใช้งานบางฟังก์ชั่นเหล่านี้ได้ในขณะที่รถเคลื่อนที่ หากต้องการเปิดใช้งาน ฟังก์ชั่นเหล่านี้ท่านต้องหยุดรถในบริเวณที่ปลอดภัยและใส่เบรกมือ

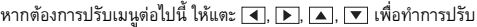

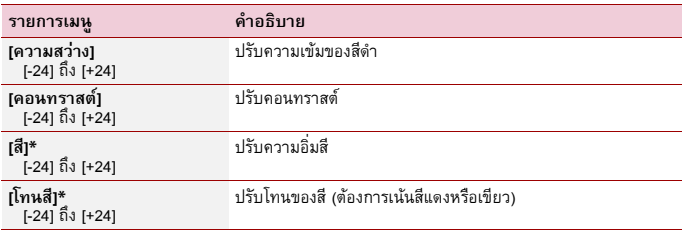

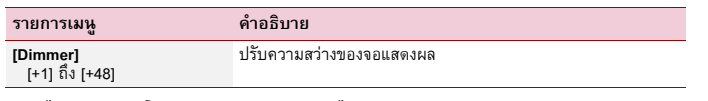

\* ท่านไม่สามารถปรับ [โทนสี] และ [สี] ของภาพบางภาพได้

#### **หมายเหตุ**

- การปรับ [ความสว่าง] [คอนทราสต์] และ [Dimmer] จะบันทึกไว้แยกกันสําหรับสภาวะเมื่อปิดไฟหน้ารถ (เวลากลางวัน) และเปิดไฟหน้ารถ (เวลากลางคืน)
- [ความสว่าง] และ [คอนทราสต์] จะเปลี่ยนกันโดยอัตโนมัติขึ้นอยู่กับการตั้งค่า [การตั้งค่า Dimmer]
- สามารถเปลี่ยนการตั้งค่าหรือเวลาในการเปิดหรือปิด [Dimmer] ได้ ([หน้า](#page-34-0) 35)
- การปรับภาพอาจไม่สามารถใช้งานได้กับกล้องมองหลังบางรุ่น
- ค่าต่างๆ ที่ปรับตั้งสามารถบันทึกแยกกันได้

#### <span id="page-36-0"></span>**การต งค่าธีม ั้**

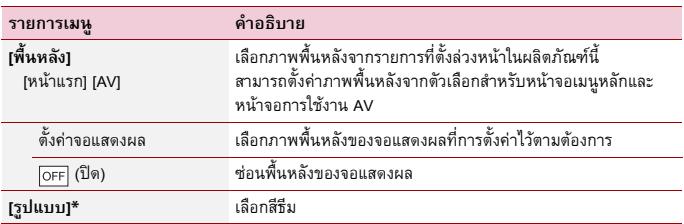

\* ท่านสามารถดูตัวอย่างหน้าจอเมนูหลักหรือหน้าจอการใช้งาน AV ได้โดยการแตะ [หน้าแรก] หรือ [AV] ตามลําดับ

#### <span id="page-36-1"></span>**การต งค่าระบบเสียง ั้**

รายการเมนูจะแตกต่างกันไปตามแหล่งสัญญาณ รายการเมนูบางอย่างอาจไม่สามารถใช้งานได้ เมื่อปิดเสียง

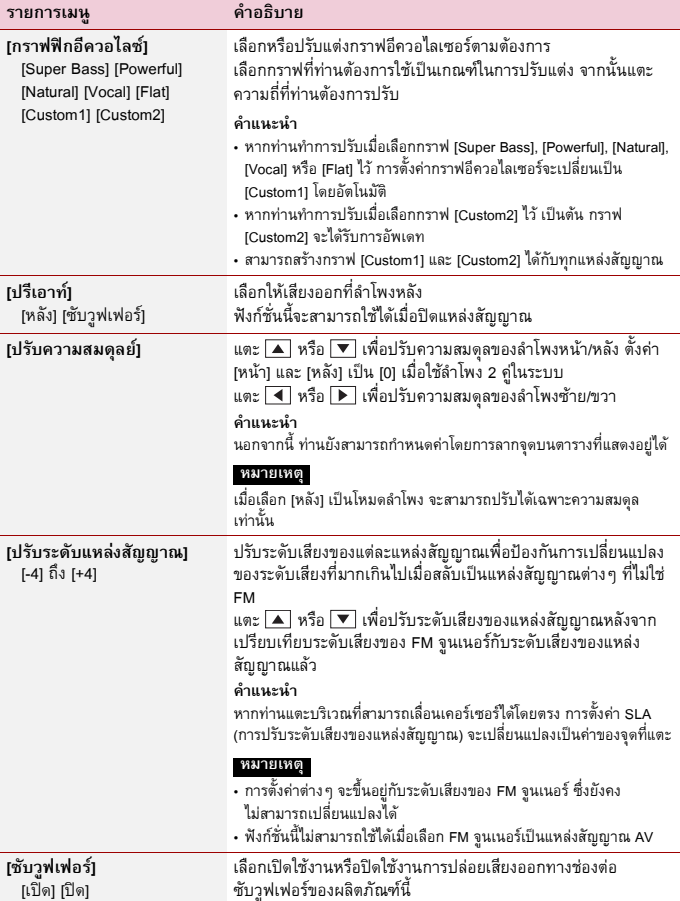

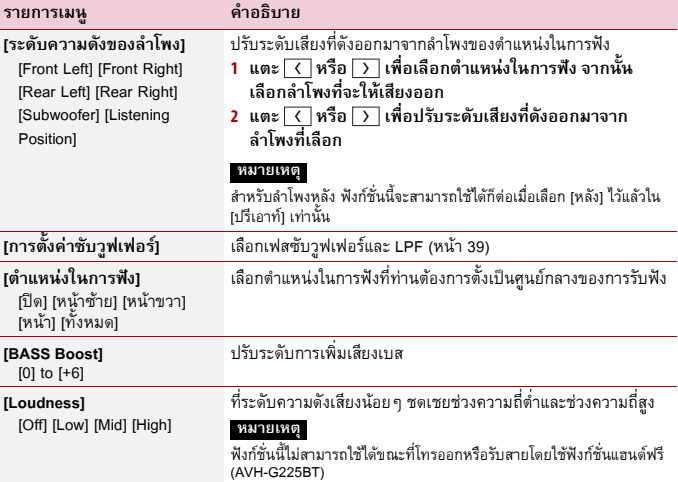

**ภาษาไทย**

## <span id="page-38-0"></span>**การปรับตั้งค่าจุดตัดความถี่ของ LPF**

ท่านสามารถปรับตั้งค่าจุดตัดความถี่ของ LPF สำหรับซับวูฟเฟอร์ได้

#### **หมายเหตุ**

[การตั้งค่าซับวูฟเฟอร์] จะสามารถใช้ได้เมื่อตั้งค่า [ซับวูฟเฟอร์] ไว้ที่ [เปิด]

- **1 กด 2 แตะ ต่อด้วย**
- **3 แตะ [การตั้งค่าซับวูฟเฟอร์]**
- **4 แตะ หรือ เพื่อกําหนดตําแหน่งจุดตัด**

นอกจากนี้ยังสามารถตั้งค่ารายการต่อไปนี้ได้

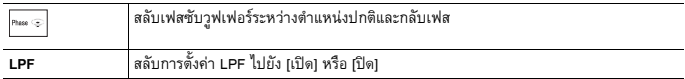

## <span id="page-39-0"></span>รายการเมนูจะแตกต่างกันไปตามแหล่งสัญญาณ

# **[การตงคั้ ่า DVD]**

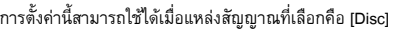

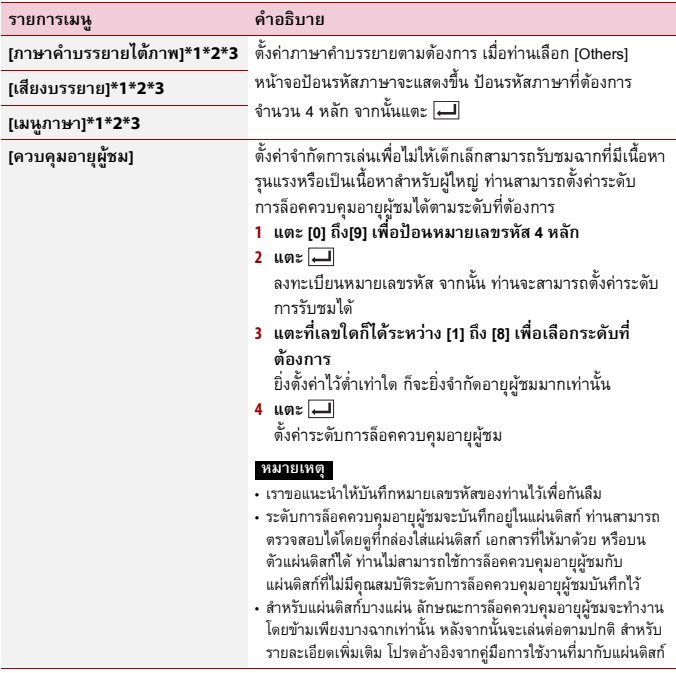

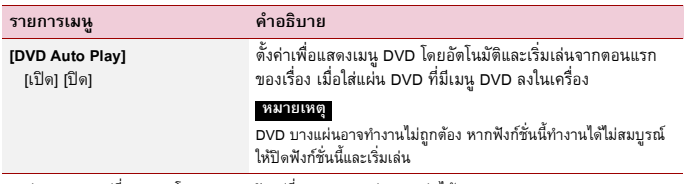

**ภาษาไทย**

\*1 ท่านสามารถเปลี่ยนภาษาโดยการแตะแป้นเปลี่ยนภาษาระหว่างการเล่นได้

\*2 การตั้งค่าที่กําหนดไว้จะไม่ได้รับผลกระทบ แม้ว่าจะมีการเปลี่ยนภาษาระหว่างการเล่นโดยใช้แป้นที่เกี่ยวข้อง

\*3 หากไม่สามารถใช้ภาษาที่เลอกได ื ้ภาษาที่ระบุไว้บนแผ่นดิสก์จะปรากฏขึ้น

## **[ตั้งเวลาสไลด์โชว์ภาพนิ่ง]**

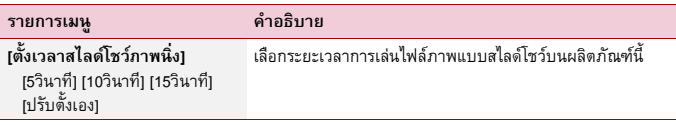

## **[ตั้งค่าสัญญาณวีดีโอ]**

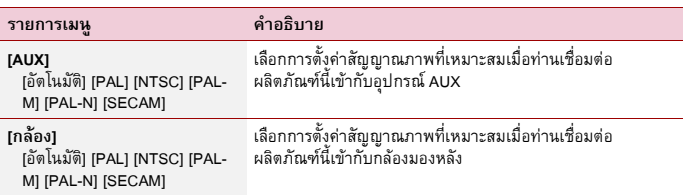

# <span id="page-40-0"></span>**เมนูที่ชื่นชอบ**

การลงทะเบียนรายการเมนูที่ชื่นชอบในทางลัดจะช่วยให้ท่านสามารถข้ามไปยังหน้าจอเมนูที่ลงทะเบียน ไว้อย่างรวดเร็วและง่ายดายโดยการแตะบนหน้าจอ [Favorites]

#### **หมายเหตุ**

สามารถลงทะเบียนรายการเมนูในเมนูที่ชื่นชอบได้สูงสุด 12 รายการ

# **การสร้างเมนูที่ชื่นชอบ**

- **1 กด จากนั้นแตะ**
- **2 แตะไอคอนรูปดาวของรายการเมนู** ไอคอนรูปดาวสำหรับเมนที่เลือกจะถูกเพิ่มเข้ามา

#### **คําแนะนํา**

หากต้องการยกเลิกการลงทะเบียน ให้แตะไอคอนรูปดาวในคอลัมน์เมนูอีกครั้ง

# **การเลือก/การลบเมนูที่ชื่นชอบ**

**1 กด จากนั้นแตะ**

**2 แตะ**

**3 หากต้องการเลือก ให้แตะรายการเมนู หากต้องการลบ ให้แตะคอลัมน์เมนูที่ชื่นชอบค้างไว้** รายการเมนูที่เลือกจะถูกลบออกจากหน้าจอ [Favorites]

## <span id="page-41-0"></span>**ฟังก์ชั่นอ นๆ ื่**

#### <span id="page-41-1"></span>**การต งค่าเวลาและวันท ั้**

- **1 แตะเวลาปัจจุบันบนหน้าจอ**
- **2 แตะ หรือ เพื่อตั้งเวลาและวันที่ที่ถูกต้อง** ท่านสามารถเลือกจากรายการต่อไปนี้: ปี, เดือน, วันที่, ชั่วโมง, นาที

#### **คําแนะนํา**

- ท่านสามารถเปลี่ยนรูปแบบการแสดงผลเวลาเป็น [12 ชั่วโมง] หรือ [24 ชั่วโมง] ได้
- ท่านสามารถเปลี่ยนลําดับของรูปแบบการแสดงผลวันที่ได้: วัน-เดือน, เดือน-วัน

# <span id="page-41-2"></span>**การเปลี่ยนโหมดไวด์สกรีน**

ท่านสามารถตั้งค่าโหมดหน้าจอสําหรับหน้าจอ AV และไฟล์ภาพได้

**1 แตะแป้นโหมดการแสดงผลหน้าจอ**

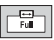

## **2 แตะโหมดที่ต้องการ**

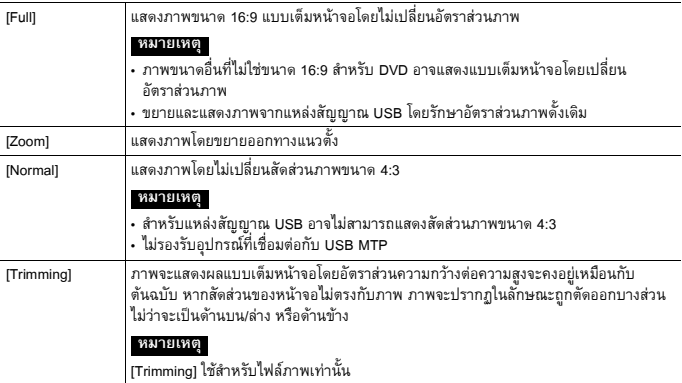

#### **คําแนะนํา**

- สามารถจัดเก็บการตั้งค่าที่ต่างกันสำหรับแหล่งสัญญาณภาพแต่ละประเภทได้
- เมื่อรับชมวิดีโอในโหมอจอกว้างซึ่งไม่ตรงกับอัตราส่วนการแสดงภาพต้นฉบับ ภาพที่ปรากฏอาจแตกต่างออกไป
- เมื่อรับชมในโหมด [Zoom] ภาพวิดีโออาจจะปรากฏภาพคุณภาพต่ําได้

#### **หมายเหตุ**

ไฟล์ภาพสามารถตั้งเป็น [Normal] หรือ [Trimming] ได้ในโหมดไวด์สกรีน

# **การคืนค่าผลิตภัณฑ์นี้เป็นค่าเร มต้น**

ท่านสามารถเรียกคืนการตั้งค่าหรือเนื้อหาที่บันทึกไว้ให้กลับเป็นค่าเริ่มต้นได้จาก [การตั้งค่า] ในเมนู [ตั้งค่าระบบ] ([หน้า](#page-33-0) 34)

# <span id="page-43-0"></span>**ภาคผนวก**

# **การแก้ไขปัญหา**

หากท่านประสบปัญหาในการใช้งานผลิตภัณฑ์นี้ โปรดอ้างอิงจากหัวข้อนี้เนื้อหาต่อไปนี้จะแสดงถึง ปัญหาพื้นฐานที่พบโดยทั่วไป พร้อมทั้งสาเหตุ ที่เป็นไปได้และวิธีแก้ไข หากไม่สามารถแก้ไข ปัญหาตามวิธีที่แนะนําได้โปรดติดต่อตัวแทน จําหน่ายของท่านหรือศูนย์บริการ Pioneer ที่ได้รับ อนุญาตที่อยู่ใกล้ที่สุด

## **ปัญหาทั่วไป**

#### **หน้าจอดําไม่สามารถใช้งานจากการสัมผัส หน้าจอแสดงผลได้**

- $\rightarrow$  เปิดโหมด Power off
	- กดปุ่มใดก็ได้บนผลิตภัณฑ์นี้เพื่อเปลี่ยนโหมด

## **ปัญหาเกี่ยวกบหน ั ้าจอ AV**

## **ไม่สามารถเล่น CD หรือ DVD**

- $\rightarrow$  ใส่แผ่นดิสก์กลับด้าน
	- ใส่แผ่นดิสก์โดยให้ด้านที่มีฉลากหงายขึ้น
- $\rightarrow$  แผ่นดิสก์สกปรก
	- ทําความสะอาดแผ่นดิสก์
- → แผ่นดิสก์มีรอยแตกหรือได้รับความเสียหาย – ใส่แผ่นดิสก์ซึ่งเป็นแผ่นวงกลมขนาด

มาตรฐาน

- $\rightarrow$  รูปแบบไฟล์บนแผ่นดิสเป็นรูปแบบที่ไม่รองรับ – ตรวจสอบรูปแบบไฟล์
- $\rightarrow$  รูปแบบของแผ่นดิสก์เป็นประเภทที่ไม่สามารถ เล่นได้
	- เปลี่ยนแผ่นดิสก์
- → แผ่นดิสก์ที่ใส่ลงในเครื่องเป็นประเภทที่ ผลิตภัณฑ์นี้ไม่สามารถเล่นได้

## **มีข้อความเตือนขึ้นที่หน้าจอ และไม่แสดง ภาพวิดีโอ**

- $\rightarrow$  ไม่ได้เชื่อมต่อสายเบรกมือหรือไม่ได้ใส่เบรกมือ
	- เชื่อมต่อสายเบรกมือให้ถูกต้อง แล้วใส่ เบรกมือ
- → ระบบอินเตอร์ล็อคของเบรกมือเปิดทำงาน – หยุดรถในบริเวณที่ปลอดภัยและใส่เบรกมือ

## **ไม่มีเสียงออกมา ระดับเสียงไม่เพิ่มขึ้น**

- → ระบบจะเล่นภาพนิ่ง เล่นแบบสโลวโมชั่น หรือ เล่นแบบเฟรมต่อเฟรมด้วย DVD-Video
	- ระหว่างที่เล่นภาพนิ่ง เล่นแบบสโลวโมชั่น หรือเล่นแบบเฟรมต่อเฟรมด้วย DVD-Video จะไม่มีเสียงดังออกมา
- $\rightarrow$  ระบบหยุดเล่นชั่วคราวหรือเล่นย้อนกลับหรือ ค้นหาไปข้างหน้าแบบเรวระหว ็ ่างการเล่น แผ่นดิสก์
	- สําหรับมีเดียที่นอกเหนือจาก CD เพลง (CD-DA) จะไม่มีเสียงออกเมื่อเล่นย้อนกลับ หรอคื ้นหาไปข้างหน้าแบบเร็ว

## **ไอคอน แสดงขึ้น และไม่สามารถใช้งานได้**

- $\rightarrow$  ไม่รองรับการทำงานรูปแบบวิดีโอ
	- ไม่สามารถใช้งานได้ (ตัวอย่างเช่น DVD ที่เล่นอยู่ไม่มีฟังก์ชั่นมุมกล้อง, ระบบเสียง, ภาษาคําบรรยาย ฯลฯ)

### **ภาพไม่ชัด/บิดเบี้ยวและมืดมากระหว่าง การเล่น**

- $\rightarrow$  แผ่นดิสก์มีคุณสมบัติสัญญาณป้องกันการ คัดลอก (แผ่นดิสก์บางแผ่นอาจมีคุณสมบัตินี้)
	- เนื่องจากผลิตภัณฑ์นี้รองรับระบบการป้องกัน การคัดลอกสัญญาณอะนาล็อก ภาพที่ออกมา จึงอาจปรากฏแถบเส้นริ้วๆ ในแนวนอนหรือ ความไม่สมบูรณ์อื่นๆ เมื่อรับชมแผ่นดิสก์ ที่มีสัญญาณป้องกันดังกล่าวบนจอแสดงผล บางรุ่น สิ่งนี้ไม่ใช่ความผิดปกติ

## **ปัญหาเกี่ยวกบหน ั ้าจอโทรศัพท์**

#### G225BT

#### **ไม่สามารถโทรออกได้เนื่องจากแป้นบน แผงควบคุมแบบสัมผัสสําหรับการโทร ไม่ทํางาน**

- $\rightarrow$  โทรศัพท์ของท่านอย่นอกเขตพื้นที่ให้บริการ – ลองเชื่อมต่ออีกครั้งเมื่อเข้าสู่เขตพื้นที่
- ให้บริการ → ไม่มีการเชื่อมต่อระหว่างโทรศัพท์มือถือ
- ของท่านกับผลิตภัณฑ์นี้
	- ปฏิบัติตามขั้นตอนการเชื่อมต่อ
- $\rightarrow$  กรณีที่เชื่อมต่อโทรศัพท์มือถือสองเครื่องเข้ากับ ผลิตภัณฑ์นี้พร้อมกัน ถ้ากําลังต่อสาย รอสาย หรือโทรออกด้วยโทรศัพท์เครื่องแรก จะไม่ สามารถโทรออกโดยใช้โทรศัพท์เครื่องที่สองได้
	- เมื่อการใช้งานโทรศัพท์เครื่องแรกสิ้นสุดลง ให้ใช้แป้นสลับอุปกรณ์ในการสลับเป็น โทรศัพท์เครื่องที่สอง จากนั้นจึงทําการ โทรออก

## **ข้อความแสดงความผิดปกติ**

เมื่อเกิดปัญหาขึ้นกับผลิตภัณฑ์นี้ข้อความแสดง ความผิดปกติจะปรากฏขึ้นบนหน้าจอ โปรดอ้างอิง ตารางด้านล่างในการระบุปัญหา จากนั้นให้ดําเนิน การแก้ไขตามคําแนะนํา หากยังคงไม่สามารถ แก้ไขปัญหาได้ให้บันทึกข้อความแสดงความผิด ปกติและตดติ ่อตวแั ทนจําหน่ายของท่านหรือ ศูนย์บรการ ิ Pioneer ที่อยู่ใกล้ที่สุด

## **ทั่วไป**

#### **ข้อผิดพลาด AMP**

→ ผลิตภัณฑ์นี้ไม่สามารถใช้งานได้หรือการ เชื่อมต่อลําโพงไม่ถูกต้อง และวงจรป้องกัน เปิดทํางาน

– ตรวจสอบการเชื่อมต่อลําโพง หากข้อความ ไม่หายไปแม้ว่าจะดับ/สตาร์ตเครื่องยนต์แล้ว โปรดติดต่อตัวแทนจําหน่ายของท่านหรือ ศูนย์บริการ Pioneer ที่ได้รับอนุญาต

#### **แผ่นดิสก์**

#### **ข้อผิดพลาด-02-XX**

- → แผ่นดิสก์สกปรก
	- ทําความสะอาดแผ่นดิสก์
- $\rightarrow$  แผ่นดิสก์มีรอยขีดข่วน
	- เปลี่ยนแผ่นดิสก์
- → ใส่แผ่นดิสก์กลับด้าน
	- ตรวจสอบว่าใส่แผ่นดิสก์ถูกด้านหรือไม่
- → เกิดความขัดข้องทางไฟฟ้าหรือกลไก
	- กด RESET

#### **Skipped**

- $\rightarrow$  แผ่นดิสก์ที่ใส่ลงในเครื่องมีไฟล์ที่มีการป้องกัน DRM อยู่ – เครื่องจะข้ามการเล่นไฟล์มีการป้องกัน
	-

#### **Protect**

- $\rightarrow$  ไฟล์ทั้งหมดบนแผ่นดิสก์ที่ใส่ลงในเครื่องมี DRM ฝังมาด้วย
	- เปลี่ยนแผ่นดิสก์

#### **TEMP**

- $\rightarrow$  อุณหภูมิของผลิตภัณฑ์นี้ไม่อย่ในค่าอุณหภูมิ ที่เครื่องทํางานได้ปกติ
	- รอให้อุณหภูมิของผลิตภัณฑ์นี้กลับสู่ช่วง อุณหภูมิปกติที่กําหนดไว้

### **อุปกรณ์จัดเก็บข้อมูล USB**

#### **ข้อผิดพลาด-02-9X/-DX**

- → การสื่อสารล้มเหลว
	- บิดสวิตช์กุญแจไปที่ OFF จากนั้นบิดมาที่ ON
- ถอดอุปกรณ์จัดเก็บข้อมูล USB ออก
- เปลี่ยนเป็นแหล่งสัญญาณอื่น จากนั้น กลับสู่ อุปกรณ์จัดเก็บข้อมูล USB

#### **Skipped**

 $\rightarrow$  อุปกรณ์จัดเก็บข้อมูล USB ที่เชื่อมต่ออยู่มี ไฟล์ที่มีการป้องกัน DRM อยู่ – เครื่องจะข้ามการเล่นไฟล์มีการป้องกัน

#### **Protect**

- $\rightarrow$  ไฟล์ทั้งหมดบนอุปกรณ์จัดเก็บข้อมูล USB ที่เชื่อมต่ออยู่มีไฟล์ที่มีการป้องกัน DRM ฝังมาด้วย
	- เปลี่ยนอุปกรณ์จัดเก็บข้อมูล USB ออก

#### **Bluetooth**

#### G225BT

#### **ข้อผิดพลาด-10**

- $\rightarrow$  การจ่ายไฟโมดูล Bluetooth ของผลิตภัณฑ์นี้ ขัดข้อง
	- บิดสวิตช์กุญแจไปที่ OFF จากนั้นบิดมาที่ ON

หากข้อความแสดงความผิดปกติยังคงปรากฏอยู่ หลังจากดําเนินการตามคําแนะนําข้างต้นแล้ว โปรดติดต่อตัวแทนจําหน่ายของท่านหรือศูนย์ บริการ Pioneer ที่ได้รับอนุญาต

# **การใช้งานและดูแลรักษา แผ่นดิสก์**

ข้อควรระวังขั้นพื้นฐานที่มีความจำเป็นในการใช้ งานแผ่นของคุณ

## **ไดรฟ์ในตัวเครื่องและการดูแลรักษา**

• ให้ใช้เฉพาะแผ่นดิสก์ที่มีรูปร่างกลมได้มาตรฐาน ้ เท่านั้น อย่าใช้แผ่นดิสก์รูปร่างแบบอื่นๆ

- อย่าใช้แผ่นดิสก์ที่มีรอยแตก รอยบิ่น ผิดรูป หรือ แม้แต่แผ่นดิสก์ที่เสยหายได ี ้เพราะอาจทําให้ ไดรฟ์ในตัวเครื่องเสียหายได้
- ใช้แผนด่ ิสก์ขนาดเส้นผ่านศูนย์กลาง 12 ซม. อย่าใช้แผ่นดิสก์ขนาดเส้นผ่านศูนย์กลาง 8 ซม. หรืออะแดปเตอร์สําหรับแผ่นดิสก์ขนาดเส้นผ่าน ศูนย์กลาง 8 ซม.
- เมื่อต้องการใช้แผ่นดิสก์ที่สามารถพิมพ์ฉลาก ลงบนพื้นผิวได้ให้ปฏิบัติตามคําแนะนําและ คําเตือนของแผ่นดิสก์อาจไม่สามารถใส่และนํา แผ่นดิสก์ออกได้ทั้งนี้ขึ้นอยู่กับแผ่นดิสก์ แต่ละแผ่น การใช้งานแผ่นดิสก์ดังกล่าวอาจ ส่งผลให้อุปกรณ์นี้ได้รับความเสียหาย
- อย่าติดฉลาก เขียนลงบนแผ่นดิสก์หรือทา สารเคมีลงบนพื้นผิวของแผ่นดิสก์
- อย่าติดฉลากหรือวัสดุอื่นๆ ที่มีจําหน่ายทั่วไป ลงบนแผ่นดิสก์
- การทําความสะอาดแผ่นดิสก์ให้ใช้ผ้านุ่มเช็ด โดยเริ่มจากตรงกลางออกมาด้านนอก
- การควบแน่นที่เกิดขึ้นอาจทำให้ประสิทธิภาพ ของไดรฟ์ในตัวเครื่องลดลงชั่วขณะ
- การเล่นแผ่นดิสก์อาจไม่สามารถทําได้เนื่องจาก ลักษณะของแผ่นดิสก์, รูปแบบของแผ่นดิสก์, แอพพลิเคชั่นที่ใช้บันทึก, สภาพแวดล้อม ในการเล่น, ลักษณะการจัดเก็บ และอื่นๆ
- การสั่นสะเทือนที่เกิดจากพื้นถนนอาจทําให้ การเล่นแผ่นดิสก์หยุดชะงักลงได้
- โปรดอ่านการป้องกันล่วงหน้าของแผ่นดิสก์ก่อน การใช้งาน

## **สภาพแวดล้อมสําหรับการเล่นแผ่นดิสก์**

- เมื่ออุณหภูมิสูง ตัวตรวจจับอุณหภูมิจะปกป้อง ผลิตภัณฑ์นี้โดยการปิดเครื่องอัตโนมัติ
- แม้ผลิตภัณฑ์ของเราจะได้รับการออกแบบมา อย่างพิถีพิถันแล้วก็ตาม ก็ยังอาจมีรอยเล็กๆ ซึ่งไม่ส่งผลต่อการใช้งานจริงปรากฏขึ้นบนพื้นผิว ของแผ่นดิสก์ได้เนื่องจากการสึกหรอทางกลไก

สภาวะแวดล้อมในการใช้งาน หรือการดูแลรักษา แผ่นดิสก์แต่สิ่งนี้ไม่ใช่สัญญาณความผิดปกติ ของผลิตภัณฑ์นี้ให้ถือว่าเป็นการสึกหรอหรือ ร่องรอยตามปกติ

# **แผ่นดิสก์ที่สามารถเล่นได้**

#### **DVD-Video**

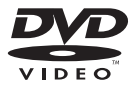

- $\cdot$   $\underline{\mathit{ovp}}$  เป็นเครื่องหมายการค้าของ DVD Format/ Logo Licensing Corporation
- ไม่สามารถเล่นแผ่นเสียง DVD ได้ไดรฟ์ DVD นี้อาจไม่สามารถเล่นแผ่นดิสก์ที่มีเครื่องหมาย ตามที่แสดงด้านบนกํากับอยู่ได้

**CD**

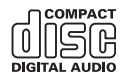

## **แผ่นดิสก์ที่บันทึกในรูปแบบ AVCHD**

ตัวเครื่องนี้ไม่รองรับแผ่นดิสก์ที่บันทึกในรูปแบบ AVCHD (Advanced Video Codec High Definition) อย่าใส่แผ่น AVCHD หากใส่แผ่น ชนิดดังกล่าวเข้าไปในเครื่อง อาจไม่สามารถ นําแผ่นออกได้

## **การเล่น DualDisc (แผนด่ ิสก์ที่มีสองด้าน)**

- DualDisc เป็นแผ่นดิสก์แบบสองด้านที่มี CD สําหรับบันทึกเสียงด้านหนึ่ง และมี DVD สําหรับ บันทึกวิดีโออีกด้านหนึ่ง
- ผลิตภัณฑ์นี้สามารถเล่นด้าน DVD ได้ อย่างไรก็ตาม เนื่องจากด้าน CD ของ DualDisc ไม่รองรับมาตรฐาน CD ทั่วไป จึงอาจไม่สามารถ เล่นด้าน CD กับผลิตภัณฑ์นี้ได้
- การใส่และนําแผ่น DualDisc ออกบ่อยๆ อาจ ทําให้แผ่นเป็นรอยได้
- หากมีรอยขีดข่วนมากๆ อาจทําให้การเล่นแผ่น กับผลิตภัณฑ์นี้เกิดปัญหาได้ในกรณีนี้แผ่น DualDisc อาจติดอยู่ในช่องใส่แผ่นดิสก์และ ไม่สามารถนําแผ่นออกมาได้เพื่อป้องกันปัญหานี้ เราขอแนะนําให้ท่านงดเว้นการใช้แผ่น DualDisc กับผลิตภัณฑ์นี้
- โปรดอ้างอิงข้อมูลเพิ่มเติมเกี่ยวกับแผ่น DualDisc จากผู้ผลิต

#### **Dolby Digital**

ผลิตภัณฑ์นี้จะดาวน์มิกซ์สัญญาณ Dolby Digital ภายในและเอาต์พุตเสียงออกมากในรูปแบบสเตอริโอ

• ผลิตขึ้นภายใต้ใบอนุญาตจาก Dolby Laboratories Dolby, Dolby Audio และ สัญลักษณ์ DD เป็นเครื่องหมายการค้าของ Dolby Laboratories

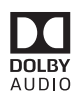

# **ภาษาไทย**

#### **ข้อมูลเพ มเติมเก ยวกับ ิ่ ี่ มีเดียท เล่นได้ ี่**

## **การรองรับการใช้งาน**

## **หมายเหตุทั่วไปเกี่ยวกับแผ่นดสกิ ์ที่รองรับ**

- ฟังก์ชั่นบางอย่างของผลิตภัณฑ์นี้อาจไม่สามารถ เล่นได้กับแผ่นดิสก์บางแผ่น
- ไม่รับรองความสามารถในการเล่นแผ่นดิสก์ ทุกแผ่นได้
- ไม่สามารถเล่นแผ่นเสียง DVD-RAM ได้
- การสัมผัสกับแสงแดดโดยตรง อุณหภูมิสูง หรือ ลักษณะการจัดเก็บภายในรถที่ไม่ดีอาจทําให้ ไม่สามารถเล่นแผ่นดิสก์นั้นได้

#### **แผ่น DVD-Video**

• แผ่น DVD-Video ที่มีรหัสพื้นที่ที่ไม่รองรับ จะไม่สามารถเล่นบนไดรฟ์ DVD นี้ได้สามารถดู ้รหัสพื้นที่ของเครื่องเล่นได้จากตัวเครื่องของ ผลิตภัณฑ์นี้

### **แผ่น DVD-R/DVD-RW/DVD-R SL (ชั้นเดียว)/ DVD-R DL (สองชั้น)**

- แผ่นดิสก์ซึ่งได้รับการบันทึกด้วยรูปแบบ Video (โหมดวิดีโอ) ที่ยังไม่ผ่านการไฟนอลไลซ์แผ่น จะไม่สามารถเล่นได้
- แผ่นดิสก์ซึ่งได้รับการบันทึกด้วยรูปแบบ Video Recording (โหมด VR) จะไม่สามารถเล่นได้
- แผ่น DVD-R DL (สองชั้น) ซึ่งได้รับการบันทึก ด้วยรูปแบบ Layer Jump recording จะไม่ สามารถเล่นได้
- สำหรับข้อมูลรายละเอียดเกี่ยวกับโหมดการบันทึก โปรดติดต่อผู้ผลิตมีเดีย อุปกรณ์บันทึก หรือ ซอฟต์แวร์การเขียนข้อมูล

#### **แผ่น CD-R/CD-RW**

- ไม่สามารถเลนแผ ่ ่นดิสก์ที่ยังไม่ผ่านการ ไฟนอลไลซ์ได้
- อาจไม่สามารถเล่นแผ่น CD-R/CD-RW ที่บันทึก จากเครื่องบันทึก CD เพลงหรือคอมพิวเตอร์ได้ เนื่องมาจากลักษณะเฉพาะของแผ่นดิสก์ รอยขีดข่วนหรือสิ่งสกปรกบนแผ่นดิสก์หรือเกิด จากสิ่งสกปรก รอยขีดข่วน หรือการควบแน่น บนเลนส์ของไดรฟ์ในตัวเครื่อง
- เครื่องอาจไม่สามารถเล่นแผ่นดิสก์ที่บันทึกบน ุ คอมพิวเตอร์ได้ ทั้งนี้ขึ้นอย่กับอปกรณ์ที่ใช้บันทึก ี ซอฟต์แวร์สำหรับเขียนข้อมูล การตั้งค่าแผ่นดิสก์ และปัจจัยแวดล้อมอื่นๆ
- โปรดบันทึกด้วยรปแบบที่ถกต้อง (สำหรับ รายละเอียด โปรดติดต่อผัผลิตมีเดีย อปกรณ์ บันทึก หรือซอฟต์แวร์สำหรับเขียนข้อมล)
- ชื่อเรื่องและข้อมลตัวอักษรที่บันทึกบนแผ่น CD-R/CD-RW อาจไม่สามารถแสดงผลบน ผลิตภัณฑ์นี้ได้ (ในกรณีของข้อมูลเสียง (CD-DA))
- โปรดอ่านการป้องกันล่างหน้าของแผ่น CD-R/ CD-RW ก่อนการใช้งาน

## **หมายเหตุทั่วไปเกี่ยวกับอุปกรณ์จัดเก็บ ข้อมูล USB**

- อย่าทิ้งอุปกรณ์จัดเก็บข้อมูล USB ไว้ในบริเวณ ที่มีอุณหภูมิสูง
- ทั้งนี้ขี้นอยู่กับ อุปกรณ์จัดเก็บข้อมูล USB ผลิตภัณฑ์นี้อาจไม่สามารถเล่นไฟล์ได้ตามที่มี ทั้งนี้ขึ้นอยู่กับชนิดของอุปกรณ์จัดเก็บข้อมูล ที่ท่านใช้
- ข้อมูลตัวอักษรของไฟล์ภาพและเสียงบางไฟล์ อาจแสดงผลไม่ถูกต้อง
- ต้องใช้นามสกุลไฟล์ที่ถูกต้อง
- การเริ่มต้นเล่นไฟล์บนอุปกรณ์จัดเก็บข้อมูล USB ที่มีลําดับชั้นของโฟลเดอร์ที่ซับซ้อน อาจเกิดความล่าช้าเล็กน้อย
- การใช้งานอาจแตกต่างกันออกไปตามชนิดของ อุปกรณ์จัดเก็บข้อมูล USB
- อาจไม่สามารถเล่นไฟล์เพลงบางไฟล์จาก USB ได้ เนื่องจากลักษณะของไฟล์ รูปแบบไฟล์ แอพพลิเคชั่นที่ใช้ในการบันทึก สภาพแวดล้อม ขณะเล่น สภาพการจัดเก็บ เป็นต้น

### **อุปกรณ์จัดเก็บข้อมูล USB ที่รองรับ**

- สําหรับรายละเอียดเกี่ยวกับอุปกรณ์จัดเก็บข้อมูล USB ที่รองรับการใช้งานกับผลิตภัณฑ์นี้ โปรดอ้างอิงจาก [ข้อมูลจําเพาะ](#page-53-0) (หน้า 54)
- โปรโตคอล: Bulk
- ท่านไม่สามารถเชื่อมต่ออุปกรณ์จัดเก็บข้อมูล USB เข้ากับผลิตภัณฑ์นี้ผ่านทาง USB HUB ได้
- ผลิตภัณฑ์นี้ไม่รองรับอุปกรณ์จัดเก็บข้อมูล USB ที่มีการแบ่งพื้นที่เป็นส่วนๆ
- เชื่อมต่ออุปกรณ์จัดเก็บข้อมูล USB ให้แน่น ขณะขับขี่ระวังอย่าให้อุปกรณ์จัดเก็บข้อมูล USB ตกลงบนพื้นเพราะอาจเข้าไปติดอยู่ใต้แป้นเบรก หรือแป้นคันเร่ง
- การเริ่มเล่นไฟล์เสียงที่มีการเข้ารหัสด้วย image data อาจเกิดความล่าช้าเล็กน้อย
- อปกรณ์จัดเก็บข้อมูล USB บางตัวที่เชื่อมต่อ เข้ากับผลิตภัณฑ์นี้อาจทําให้เกิดสัญญาณรบกวน วิทยุได้
- ห้ามเชื่อมต่ออุปกรณ์อื่นใดที่ไม่ใช่อุปกรณ์จัดเก็บ ข้อมูล USB

ลําดับของไฟล์เสียงบนอุปกรณ์จัดเก็บข้อมูล USB สำหรับอุปกรณ์จัดเก็บข้อมูล USB ลำดับจะ แตกต่างจากของอุปกรณ์จัดเก็บข้อมูล USB

## **คําแนะนําในการใช้งานและข้อมูลเพิ่มเติม**

- ผลิตภัณฑ์นี้ไม่รองรับ Multi Media Card (MMC)
- ไม่สามารถเล่นไฟล์ที่มีการป้องกันลิขสิทธิ์ได้

## **หมายเหตุทั่วไปเกี่ยวกับไฟล์ DivX**

### **หมายเหตุเฉพาะไฟล์ DivX**

- เฉพาะไฟล์ DivX ที่ดาวน์โหลดจากเว็บไซต์ พันธมิตรของ DivX เท่านั้นที่สามารถรับรอง การใช้งานได้อย่างถูกต้อง ไฟล์ DivX ที่ไม่ได้รับ ้อนุญาตอาจทำงานไม่ถูกต้อง
- ผลิตภัณฑ์นี้รองรับการแสดงผลไฟล DivX ์ ไม่เกิน 1,590 นาที 43 วินาทีไม่สามารถทําการค้นหา เกินเวลาที่จํากัดนี้ได้
- สําหรับรายละเอียดเกี่ยวกับเวอร์ชั่นของวิดีโอ DivX ที่สามารถเล่นบนผลิตภัณฑ์นี้ได้ โปรดอ้างอิงจาก ข้อมูลจำเพาะ (หน้า 54)
- สําหรับรายละเอียดเกี่ยวกับ DivX โปรดไปที่ เว็บไซต์ต่อไปนี้: https://www.divx.com/

## **ไฟล์คําบรรยาย DivX**

- สามารถใช้ไฟล์คําบรรยายรูปแบบ Srt ที่มี นามสกุลไฟล์ ".srt" ได้
- สามารถใช้ไฟล์คําบรรยายได้เพียงไฟล์เดียว เท่านั้นในไฟล์ DivX แต่ละไฟล์ไม่สามารถใช้ ไฟล์คําบรรยายหลายไฟล์ได้
- ไฟล์คำบรรยายที่ตั้งชื่อด้วยจำนวนตัวอักษร เท่ากับจํานวนตัวอักษรหน้านามสกุลไฟล์ DivX จะมีความเกี่ยวข้องกับไฟล์ DivX จำนวนอักขระ ี่ ที่อยู่หน้านามสกุลไฟล์ต้องเท่ากันพอดี อย่างไร ก็ตาม หากมีไฟล์ DivX หนึ่งไฟล์และไฟล์ คําบรรยายหนึ่งไฟล์ในโฟลเดอรเด์ ียว จะสามารถ ใช้ไฟล์ดังกล่าวได้แม้ว่าชื่อไฟล์จะไม่เหมือนกัน
- ต้องจัดเก็บไฟล์คําบรรยายไว้ในโฟลเดอร์เดียวกัน เป็นไฟล์ DivX
- สามารถใช้งานไฟล์คําบรรยายได้สูงสุด 255 ไฟล์ ระบบจะไม่ตอบสนองต่อไฟล์คำบรรยายอื่นๆ
- สามารถตั้งชื่อไฟล์คําบรรยายโดยใช้อักขระได้ สูงสุด 64 ตัวอักษร เมื่อรวมนามสกุลไฟล์แล้ว หากตั้งชื่อไฟล์โดยใช้อักขระเกิน 64 ตัวอักษร ระบบอาจไม่ตอบสนองไฟล์คําบรรยายดังกล่าว
- รหัสอักขระสําหรับไฟล์คําบรรยายต้องเป็นไปตาม มาตรฐาน ISO-8859-1 การใช้อักขระที่ไม่เป็นไป ตามมาตรฐาน ISO-8859-1 อาจทําให้การแสดง ผลอักขระไม่ถูกต้อง
- คําบรรยายอาจแสดงผลได้ไม่ถูกต้องหากอกขระ ั ที่ปรากฏในไฟล์คําบรรยายมีรหัสควบคุมรวม อยู่ด้วย
- สําหรับเนื้อหาที่มีอัตราการโอนถ่ายข้อมูลสูง คําบรรยายและภาพอาจไม่ตรงกัน
- หากคําบรรยายหลายภาษาถูกโปรแกรมมาให้ แสดงผลภายในช่วงระยะเวลาที่สั้นมาก เช่น 0.1 วินาทีคําบรรยายนั้นอาจไม่สามารถแสดงผล ตามเวลาที่ถูกต้องได้

## **ตารางมีเดียที่รองรับ**

## **ทั่วไป**

- เวลาในการเล่นสูงสุดของไฟล์เสียงที่จัดเก็บ ในแผ่นดิสก์: 60 ชม.
- เวลาในการเล่นสูงสุดของไฟล์เสียงที่จัดเก็บใน อุปกรณ์จัดเก็บข้อมูล USB: 7.5 ชม. (450 นาที)

#### **แผ่น CD-R/-RW**

ระบบไฟล์: ISO 9660 ระดับ 1 และระดับ 2, Romeo, Joliet จํานวนโฟลเดอร์สูงสุด: 300 จํานวนไฟล์สูงสุด: 999 ประเภทไฟล์ที่เล่นได้: MP3, WMA, AAC, DivX, MPEG-1, MPEG-2, MPEG-4

#### **แผ่น DVD-R/-R SL/-R DL/DVD-RW**

ระบบไฟล์: ISO 9660 ระดับ 1 และระดับ 2, Romeo, Joliet จํานวนโฟลเดอร์สูงสุด: 300 จํานวนไฟล์สูงสุด: 3,500 ประเภทไฟล์ที่เล่นได้: MP3, WMA, AAC, DivX, MPEG-1, MPEG-2, MPEG-4

**อุปกรณ์จัดเก็บข้อมูล USB** ระบบไฟล์: FAT16/FAT32 จำนวนไดเร็กทอรี่สูงสุด: 8 จํานวนโฟลเดอร์สูงสุด: 300 จํานวนไฟล์สูงสุด: 15,000 ประเภทไฟล์ที่เล่นได้: MP3, WMA, AAC, WAV, DivX, MPEG-2, MPEG-4, JPEG, BMP

#### **MP3 ที่รองรับ**

- เวอร์ชั่น 2.x ของ ID3 tag จะเล่นเป็นลําดับแรก เมื่อมีทั้ง 1.x และเวอร์ชั่น 2.x
- ผลิตภัณฑ์นี้ไม่รองรับการเล่นต่อไปนี้: MP3i (MP3 interactive), mp3 PRO, m3u playlist
- ข้อมูลแท็กสามารถแสดงเป็นภาษาที่กําหนดไว้ใน การตั้งค่าภาษาของระบบ

#### **แผ่น CD-R/-RW, DVD-R/-R SL/-R DL/DVD-RW**

#### นามสกุลไฟล์ .mp3

อัตราบิต: 8, 16, 24, 32, 40, 48, 56, 64, 80, 96, 112, 128, 144, 160, 192, 224, 256, 320 kbps (CBR), VBR

ความถี่การสุ่มสัญญาณ: 16, 22.05, 24, 32, 44.1, 48 kHz

ID3 tag: ID3 tag เวอร์ชั่น 1.0, 1.1, 2.2, 2.3

#### **อุปกรณ์จัดเก็บข้อมูล USB**

นามสกุลไฟล์ .mp3 อัตราบิต: 8, 16, 24, 32, 40, 48, 56, 64, 80, 96, 112, 128, 144, 160, 192, 224, 256, 320 kbps

(CBR), VBR

ความถี่การสุ่มสัญญาณ: 16, 22.05, 24, 32, 44.1, 48 kHz

ID3 tag: ID3 tag เวอร์ชั่น 1.0, 1.1, 2.2, 2.3, 2.4

# **ภาษาไทย**

## **WMA ที่รองรับ**

• ผลิตภัณฑ์นี้ไม่รองรับการเล่นต่อไปนี้: Windows Media™ Audio 9 Professional, Lossless, Voice

#### **แผ่น CD-R/-RW, DVD-R/-R SL/-R DL/DVD-**

#### **RW**

นามสกลไฟล์ .wma

อัตราบิต: 8, 16, 24, 32, 40, 48, 56, 64, 80, 96, 112, 128, 144, 160, 192 kbps (CBR) ความถี่การสุ่มสัญญาณ: 8, 11.025, 12, 16, 22.05, 24, 32, 44.1, 48 kHz

#### **อุปกรณ์จัดเก็บข้อมูล USB**

#### นามสกุลไฟล์ .wma

อัตราบิต: 8, 16, 24, 32, 40, 48, 56, 64, 80, 96, 112, 128, 144, 160, 192 kbps (CBR) ความถี่การสุ่มสัญญาณ: 8, 11.025, 12, 16, 22.05, 24, 32, 44.1, 48 kHz

#### **WAV ที่รองรับ**

- ความถี่การสุ่มสัญญาณที่แสดงบนจอแสดงผล อาจถูกปัดเศษ
- ไม่สามารถเล่นไฟล์ WAV บนแผ่น CD-R/-RW DVD-R/-RW/-R SL/-R DL ได้

#### **อุปกรณ์จัดเก็บข้อมูล USB**

นามสกุลไฟล์ .wav

รูปแบบ: Linear PCM (LPCM)

อัตราบิต: ประมาณ 1.5 Mbps

ความถี่การสุ่มสัญญาณ: 16, 22.05, 24, 32, 44.1, 48 kHz

## **AAC ที่รองรับ**

• ผลิตภัณฑ์นี้จะเล่นไฟล์ LC-AAC ที่เข้ารหัสโดย iTunes เท่านั้น

#### **แผ่น CD-R/-RW, DVD-R/-R SL/-R DL/DVD-RW**

นามสกุลไฟล์ .m4a, .aac

อัตราบิต: 8, 16, 24, 32, 40, 48, 56, 64, 80, 96, 112, 128, 144, 160, 192, 224, 256, 320 kbps (CBR), VBR

ความถี่การสุ่มสัญญาณ: 11.025, 12, 16, 22.05,

24, 32, 44.1, 48, 64 ,88.2 , 96 kHz

## **อุปกรณ์จัดเก็บข้อมูล USB**

นามสกุลไฟล์ .aac, .m4a

อัตราบิต: 8, 16, 24, 32, 40, 48, 56, 64, 80, 96, 112, 128, 144, 160, 192, 224, 256, 320 kbps (CBR), VBR ความถี่การสุ่มสัญญาณ: 8, 11.025, 12, 16, 22.05, 24, 32, 44.1, 48, 64 ,88.2, 96 kHz

### **DivX ที่รองรับ**

- ผลิตภัณฑ์นี้ไม่รองรับการเล่นต่อไปนี้: ไฟล์ DivX รูปแบบพิเศษ, DivX ที่ไม่มีข้อมูลวิดีโอ, ไฟล์ DivX ที่เข้ารหัสด้วยโคเดกเสียง LPCM (Linear PCM)
- การเริ่มต้นเล่นแผ่นดิสก์อาจเกิดความล่าช้า เล็กน้อย ทั้งนี้ขึ้นอยู่กับองค์ประกอบของ ข้อมลไฟล์ เช่น จำนวนการสตรีมระบบเสียง
- หากไฟล์มีขนาดใหญ่กว่า 4 GB การเล่นอาจ หยุดลงก่อนที่จะเล่นจบ
- การใช้งานแบบพิเศษบางอย่างอาจไม่สามารถ ทําได้เนื่องจากองค์ประกอบของข้อมูลไฟล์ DivX
- ไฟล์ที่มีอัตราการโอนถ่ายข้อมูลสูงอาจไม่สามารถ เล่นได้ตามปกติอัตราการโอนถ่ายมาตรฐานคือ 4 Mbps สําหรับ CD และ 10.08 Mbps สําหรับ DVD

#### **แผ่น CD-R/-RW, DVD-R/-R SL/-R DL/DVD-RW**

นามสกุลไฟล์ .avi/.divx

โปรไฟล์ (เวอร์ชั่น DivX): Home Theater Profile ขนาดรูปภาพสูงสุด: 720 พิกเซล  $\times$  576 พิกเซล

# **ภาษาไทย**

## **ไฟล์วิดีโอที่รองรับ (USB)**

- ระบบอาจไม่สามารถเล่นไฟล์ได้ตามปกติทั้งนี้ ขึ้นอยู่กับระบบหรือรูปแบบที่ไฟล์ถูกสร้างขึ้น หรือขึ้นอยู่กับเนื้อหาของไฟล์
- ผลิตภัณฑ์นี้ไม่รองรับการโอนถ่ายข้อมูลแบบ Packet Write
- ลำดับการเลือกไฟล์หรือการใช้งานอื่นๆ อาจมี การเปลี่ยนแปลง ทั้งนี้ขึ้นอยู่กับซอฟต์แวร์ที่ใช้ เข้ารหัสหรือบันทึกไฟล์
- เครื่องจะเล่นแผ่นดิสก์ที่ผ่านการบีบอัดระบบเสียง โดยหยุดระหว่างเพลงเพียงช่วงสั้นๆ เท่านั้น โดยไม่คํานึงถึงความยาวของช่วงว่างระหว่าง เพลงที่บันทึกมาในต้นฉบับ

#### **.avi**

รูปแบบ: MPEG-4/DivX

video codec ที่รองรับ: MPEG4 (part2)/DivX (Home Theater Profile)

ความละเอียดสูงสุด: 720 พิกเซล × 576 พิกเซล

อัตราเฟรมภาพสูงสุด: 30 เฟรมต่อวินาที

• ไฟล์บางไฟล์อาจไม่สามารถเล่นได้ทั้งนี้ขึ้นอยู่กับ อัตราบิต

#### **.mpg/.mpeg**

รูปแบบ: MPEG-1 PS/MPEG-2 PS video codec ที่รองรับ: MPEG-1/MPEG-2 ความละเอียดสูงสุด: 720 พิกเซล × 576 พิกเซล อัตราเฟรมภาพสูงสุด: 30 เฟรมต่อวินาที

• ไฟล์บางไฟล์อาจไม่สามารถเล่นได้ทั้งนี้ขึ้นอยู่กับ อัตราบิต

#### **.divx**

รูปแบบ: MPEG-4/DivX

video codec ที่รองรับ: MPEG4 (part2)/DivX

(Home Theater Profile)

ความละเอียดสูงสุด: 720 พิกเซล × 576 พิกเซล

อัตราเฟรมภาพสูงสุด: 30 เฟรมต่อวินาที

• ไฟล์บางไฟล์อาจไม่สามารถเล่นได้ทั้งนี้ขึ้นอยู่กับ อัตราบิต

## **ตัวอย่างลําดับชั้น**

#### **หมายเหตุ**

ผลิตภัณฑ์นี้จะกําหนดหมายเลขโฟลเดอร์มาให้ ผู้ใช้ไม่สามารถกําหนดหมายเลขโฟลเดอร์เองได้

## **Bluetooth**

เครื่องหมายคําว่า *Bluetooth*® และโลโก้เป็น เครื่องหมายการค้าจดทะเบียนของ Bluetooth SIG, Inc. และ PIONEER CORPORATION ใช้งาน เครื่องหมายดังกล่าวภายใต้ใบอนุญาต เครื่องหมาย การค้าและชื่อทางการค้าอื่นๆ เป็นของเจ้าของบริษัท ที่เกี่ยวข้อง

## **WMA**

Windows Media เป็นเครื่องหมายการค้าจดทะเบียน หรือเครื่องหมายการค้าของ Microsoft Corporation ในประเทศสหรัฐอเมริกา และ/หรือประเทศอื่นๆ

• ผลิตภัณฑ์นี้ประกอบด้วยเทคโนโลยีที่ครอบครอง โดย Microsoft Corporation และไม่สามารถ ่ ใช้งานหรือแจกจ่ายโดยไม่มีใบอนุญาตจาก Microsoft Licensing, Inc. ได้

## **DivX**

อุปกรณ์ DivX® Home Theater Certified ได้รับ การทดสอบสําหรับการเลนว่ ิดีโอ DivX Home Theater คุณภาพสูง (รวมถึง .avi, .divx) หากท่านพบเห็นโลโก้ DivX แสดงว่าท่านสามารถเล่นวิดีโอเรื่องโปรดของท่าน ได้อย่างอิสระ

DivX®, DivX Certified® และโลโก้ที่เกี่ยวข้องเป็น เครื่องหมายการค้าของ DivX, LLC และใช้งานภายใต้ ใบอนุญาต

อุปกรณ์ DivX Certified® นี้สามารถเล่นไฟล์วิดีโอ DivX® Home Theater ได้สูงสุดถึง 576p (รวมถึง .avi, .divx)

ดาวน์โหลดซอฟต์แวร์ฟรีได้ที่ www.divx.com เพื่อสร้าง เล่น และสตรีมวิดีโอดิจิตอล

## **AAC**

AAC ย่อมาจาก Advanced Audio Coding และ หมายถึงมาตรฐานเทคโนโลยีการบีบอัดเสียงที่ใช้ กับ MPEG-2 และ MPEG-4 แอพพลิเคชั่นสําหรับ การเข้ารหัสไฟล์ AAC มีอยู่มากมาย แต่รูปแบบ และนามสกุลไฟล์อาจแตกต่างกันไป ทั้งนี้ขึ้นอยู่กับ ้ แอพพลิเคชั่นที่ใช้ในการเข้ารหัส ตัวเครื่องนี้จะเล่น ไฟล์ AAC ที่เข้ารหัสโดย iTunes

#### ข้อสังเกตุเกี่ยวกับการรับชม **ี่ วิดีโอ**

โปรดทราบว่าการใช้งานระบบนี้เพื่อการค้าหรือ<br>เพื่อเผยแพร่ต่อสาธารณะชนถือเป็นการละเมิด สิทธิ์ของผู้สร้างสรรค์ผลงานภายใต้ความคุ้มครอง<br>ตามกฎหมายลิขสิทธิ์

#### ข้อสังเกตุเกี่ยวกับการรับชม **ี่ DVD-Video**

อุปกรณ์นี้ใช้เทคโนโลยีป้องกันการคัดลอกที่ได้รับ การคุ้มครองจากกฎหมายสิทธิบัตรของสหรัฐ อเมรกาิ และสิทธิในทรัพย์สินทางปัญญาอื่นๆ ของ Rovi Corporation

ห้ามทําการวิศวกรรมย้อนกลับและถอดแยก ชิ้นส่วน

# **การใช้งานหน้าจอ LCD อย่างถกตู ้อง**

## **การใช้งานหน้าจอ LCD**

• หากหน้าจอ LCD สัมผัสกับแสงแดดโดยตรง เป็นเวลานาน จะทําให้หน้าจอร้อนขึ้นจนส่งผล ให้เกิดความเสียหายต่อหน้าจอ LCD เมื่อไม่ได้ ใช้งานผลตภิ ัณฑ์โปรดหลีกเลี่ยงอย่าให้เครื่อง สัมผัสกับแสงแดดให้มากที่สดหากเป็นไปได้

- ควรใช้งานหน้าจอ LCD ภายในช่วงอุณหภูมิ ที่แสดงอยู่ในหัวข้อข้อมูลจําเพาะ [หน้า](#page-53-0) 54
- อย่าใช้งานหน้าจอ LCD ที่อุณหภูมิสูงกว่าหรือ ี่ ต่ำกว่าช่วงอุณหภูมิการทำงานที่ระบุ เนื่องจาก หน้าจอ LCD อาจไม่ทํางานตามปกติและอาจ ได้รับความเสียหาย
- ไม่ต้องปิดคลุมหน้าจอ LCD เพื่อให้สามารถ มองเห็นหน้าจอได้ชัดขึ้นเมื่ออยู่ภายในรถ อย่าออกแรงกดหน้าจอมากเกินไปเพราะจะทําให้ เสียหายได้
- อย่ากดหน้าจอ LCD แรงเกินไปเพราะอาจทําให้ เกิดรอยขีดข่วนได้
- ห้ามใช้สิ่งของอื่นใดแตะที่หน้าจอ LCD นอกเหนือจากนิ้วมือของท่าน เมื่อใช้งานฟังก์ชั่น แผงควบคุมแบบสัมผัส หน้าจอ LCD เป็น รอยขีดข่วนได้ง่าย

## **จอภาพผลึกเหลว (LCD)**

- หากหน้าจอ LCD อยู่ใกล้กับช่องลมของระบบ ปรับอากาศ โปรดแน่ใจว่าลมจากระบบปรับ อากาศ ไม่ได้เป่าลงบนหน้าจอ ความร้อนจาก เครื่องทําความร้อนอาจทําให้หน้าจอ LCD แตก และลมเย็นจากเครื่องปรับอากาศอาจทําให้ ความชื้นก่อตัวขึ้นภายในตัวผลิตภัณฑ์ส่งผลให้ เกิดความเสียหายได้
- จุดดําหรอจื ุดขาวเล็กๆ (จุดสว่าง) อาจปรากฏบน หน้าจอ LCD ซึ่งเป็นลักษณะตามธรรมชาติของ หน้าจอ LCD และไม่ได้เป็นการระบุถึงความผิด ปกติ
- หากหน้า LCD สัมผัสกับแสงแดดโดยตรง จะทํา ให้มองหน้าจอได้ไม่ชัด
- เมื่อใช้งานโทรศัพท์มือถือ ให้เสาอากาศของ โทรศัพท์มือถืออยู่ห่างจากหน้าจอ LCD เพื่อ ป้องกันสัญญาณรบกวนวิดีโอ เช่น จุดเล็กๆ หรือ แถบสี

#### **การบํารุงรักษาหน้าจอ LCD**

- เมื่อต้องการขจัดฝุ่นหรือทําความสะอาดหน้าจอ LCD ให้ปิดเครื่องเป็นอันดับแรก จากนั้นให้เช็ด หน้าจอด้วยผ้าแห้งเนื้อนุ่ม
- ขณะเช็ดหน้าจอ LCD โปรดระมัดระวังอย่าให้ พื้นผิวมีรอยขีดข่วน อย่าใช้ผลิตภัณฑ์เคมีสำหรับ ทําความสะอาดที่กระด้างหรือมีฤทธิ์กัดกรอน่

#### **หลอดแบ็คไลท์ LED (ไดโอดเปล่งแสง)**

ภายในจอแสดงผลจะมีการใช้ไดโอดเปล่งแสง ในการส่องสว่างให้กับหน้าจอ LCD

- การใช้งานหลอดแบ็คไลท์ LED ในที่อุณหภูมิต่ํา อาจทําให้สัญญาณภาพช้าลง และทําให้คุณภาพ ของภาพลดลงเนื่องจากลักษณะเฉพาะตั่วตาม ธรรมชาติของหน้าจอ LCD เมื่ออุณหภูมิสูงขึ้น คุณภาพของภาพจะดีขึ้น
- อายุการใช้งานผลิตภัณฑ์ของหลอดแบ็คไลท์ LED จะอยู่ที่มากกว่า 10,000 ชั่วโมง อย่างไร ก็ตาม อายุการใช้งานดังกล่าวอาจลดลงหากใช้ งานในบริเวณที่มีอุณหภูมิสูง
- หากอายุการใช้งานของหลอดแบ็คไลท์ LED สิ้นสุดลงแล้ว หน้าจอจะมืดลงและไม่สามารถ แสดงภาพได้อีกตอไป ่ ในกรณีนี้โปรดติดต่อ ตัวแทนจําหน่ายของท่านหรือศูนย์บรการ ิ Pioneer ที่ได้รับอนุญาตที่อยู่ใกล้ที่สุด

## <span id="page-53-0"></span>**ข้อมูลจําเพาะ**

#### **ทั่วไป**

อัตราแหล่งจ่ายไฟ:

14.4 V DC (อนุญาตให้ใช้ได้ 12.0 V ถึง 14.4 V) ระบบกราวด์:

ชนิดข้าลบ

อัตราการใช้กระแสไฟฟ้าสูงสุด:

10.0 A

```
ขนาด (กว้าง\times สูง \times ลึก):
  D
  โครง:
     178 มม. \times 100 มม. \times 159 มม.
  ถาดรับแผ่นดิสก์:
     171 มม. × 97 มม. × 5 มม.
น้ําหนัก:
  1.3 กก.
```
#### **จอแสดงผล**

```
ขนาดหน้าจอ/สัดส่วนการแสดงภาพ:
  กว้าง 6.2 นิ้ว/16:9 (ส่วนแสดงผลทใชี่ ้งานได้: 
  137.52 มม. × 77.232 มม.)
พิกเซล:
  1,152,000 (2,400 × 480)
วิธีการแสดงผล:
  จอ TFT แบบ Active Matrix
ระบบส<del>ี</del>
  รองรับระบบ PAL/NTSC/PAL-M/PAL-N/
  SECAM
ช่วงอุณหภูมิใช้งาน:
  -10 ˚C ถึง +60 ˚C
ระบบเสียง
กําลังขับสูงสุด:
```
 $\cdot$  50 W  $\times$  4 ช่องสัญญาณ 4 Ω กําลังขับต่อเนื่อง: 22 W × 4 (50 Hz ถึง 15 kHz, 5 %THD, 4 Ω LOAD, ขับทั้งสองช่องสัญญาณ) โหลดอิมพีแดนซ์: 4 Ω (อนุญาตให้ใช้ได้ 4 Ω ถึง 8 Ω) ระดับเสียงเอาต์พุต Preout (สูงสุด): 2.0 V อีควอไลเซอร์ (กราฟฟิกอีควอไลเซอร์ 7 Band): ความถี่: 50 Hz/125 Hz/315 Hz/800 Hz/2 kHz/5 kHz/ 12.5 kHz

**ภาษาไทย**

อัตราขยาย: ±12 dB (2 dB/สเตป) ลําโพงซับวูฟเฟอร์/LPF: ความถี่: 80 Hz/120 Hz/160 Hz เฟส: ปกติ/กลับเฟส การเพิ่มเสียงเบส: อัตราขยาย: +6 dB ถึง 0 dB (1 dB/สเตป) ระดับความดังของลําโพง: +6 dB ถึง -24 dB (1 dB/สเตป)

#### **ไดรฟ์ DVD**

ระบบ: DVD-V, VCD, CD, MP3, WMA, AAC, DivX, MPEG player ดิสก์ที่ใช้ได้: แผ่น DVD-VIDEO, VIDEO-CD, CD, CD-R, CD-RW, DVD-R, DVD-RW, DVD-R DL รหัสพื้นที่: 3 รูปแบบสัญญาณ: ความถี่การสุ่มสัญญาณ: 8 kHz/16 kHz/32 kHz/44.1 kHz/48 kHz จํานวนบิตการควอนไทซ์: 16 บิต/20 บิต/24 บิต; linear การตอบสนองต่อความถี่: 5 Hz ถึง 22,000 Hz (ด้วย DVD ที่ความถี่การสุ่มสัญญาณ 48 kHz) อัตราส่วนสัญญาณต่อเสียงรบกวน: 91 dB (1 kHz) (เครือข่าย IHF-A) (ระดับ RCA) ระดับเสียงเอาต์พุต: จํานวนช่องสัญญาณ: 2 (สเตอริโอ) รูปแบบการถอดรหัส MP3: MPEG-1 & 2 & 2.5 Audio Layer 3 รูปแบบการถอดรหัส WMA: เวอร์ชั่น 7, 7.1, 8, 9, 9.1, 9.2 (2 ช่องสัญญาณเสียง) (Windows Media Player) รูปแบบการถอดรหัส AAC: MPEG-4 AAC (เข้ารหัสด้วย iTunes เท่านั้น): .m4a (เวอร์ชั่น 10.6 และเก่ากว่านั้น) รูปแบบการถอดรหัส DivX: Home Theater (ยกเว้นอัลตร้าและ HD): .avi, .divx รูปแบบการถอดรหัส MPEG: MPEG1 (Low Level), MPEG2 (Main Level), MPEG4 (part2) (Main Level)

#### **USB**

USB 1.1, USB 2.0 Full speed, USB 2.0 high speed การจ่ายกระแสไฟฟ้าสูงสุด: 0.5 A USB คลาส: MSC (Mass Storage Class), MTP (Media Transfer Protocol) ระบบไฟล์: FAT16, FAT32 <ระบบเสียง USB> รูปแบบการถอดรหัส MP3: MPEG-1 & 2 & 2.5 Audio Layer 3 รูปแบบการถอดรหัสWMA: เวอร์ชั่น 7, 7.1, 8, 9, 9.1, 9.2 (2 ช่องสัญญาณเสียง) (Windows Media Player) รูปแบบการถอดรหัส AAC: MPEG-4 AAC (เข้ารหัสด้วยiTunes เท่านั้น) (เวอร์ชั่น 10.6 และเก่ากว่านั้น) รูปแบบสัญญาณ WAV: linear PCM: wav ความถี่การสุ่มสัญญาณ: linear PCM: 16 kHz/22.05 kHz/24 kHz/32 kHz/ 44.1 kHz/48 kHz <ภาพ USB> รูปแบบการถอดรหัส JPEG: .jpeg, .jpg, .jpe, .bmp

```
การสุ่มจํานวนพิกเซล: 4:2:2, 4:2:0
  ขนาดการถอดรหัส:
    สูงสุด: 8,192 (สูง) × 7,680 (กว้าง)
    ต่ําสุด: 32 (สูง) × 32 (กว้าง)
รูปแบบการถอดรหัส BMP:
  .bmp
  ขนาดการถอดรหัส:
    สูงสุด: 1,920 (สูง) × 936 (กว้าง)
    ต่ําสุด: 32 (สูง) × 32 (กว้าง)
<วิดีโอ USB>
รูปแบบการถอดรหัส DivX:
  Home Theater (ยกเว้นอัลตร้าและ HD): .avi, 
  .divx
รูปแบบการถอดรหัสวิดีโอ MPEG:
  MPEG1 (Low Level), MPEG2 (Main Level), 
  MPEG4 (part2) (Main Level)
```

```
Bluetooth
```

```
(AVH-G225BT)
เวอร์ชั่น: รองรับ
  Bluetooth 4.1 certified
กําลังขับ:
  3.0 dBm (-6 dB/+2 dB) (Power class 2)
ย่านความถี่:
  2,400 MHz ถึง 2,483.5 MHz
```
#### **FM จูนเนอร์**

ช่วงความถี่: 87.5 MHz ถึง 108 MHz ความไวที่ใช้งานได้: 12 dBf (1.1 μV/75 Ω, mono, S/N: 30 dB) อัตราส่วนสัญญาณต่อเสียงรบกวน: 72 dB (เครือข่าย IEC-A)

#### **AM จูนเนอร์**

ช่วงความถี่: 530 kHz ถึง 1,640 kHz (10 kHz), 531 kHz ถึง 1,620 kHz (9 kHz) ความไวที่ใช้งานได้: 28 μV (S/N: 20 dB) อัตราส่วนสัญญาณต่อเสียงรบกวน: 62 dB (เครือข่าย IEC-A)

#### **หมายเหตุ**

เนื่องจากการพัฒนาผลิตภัณฑ์ ข้อมูลจำเพาะและ การออกแบบ บริษัทอาจมีการเปลี่ยนแปลง โดยไม่ต้อง แจ้งให้ทราบ

#### **ศูนย บริการไพโอเนียร ์ ์**

# **กรุงเทพมหานครและปริมณฑล**

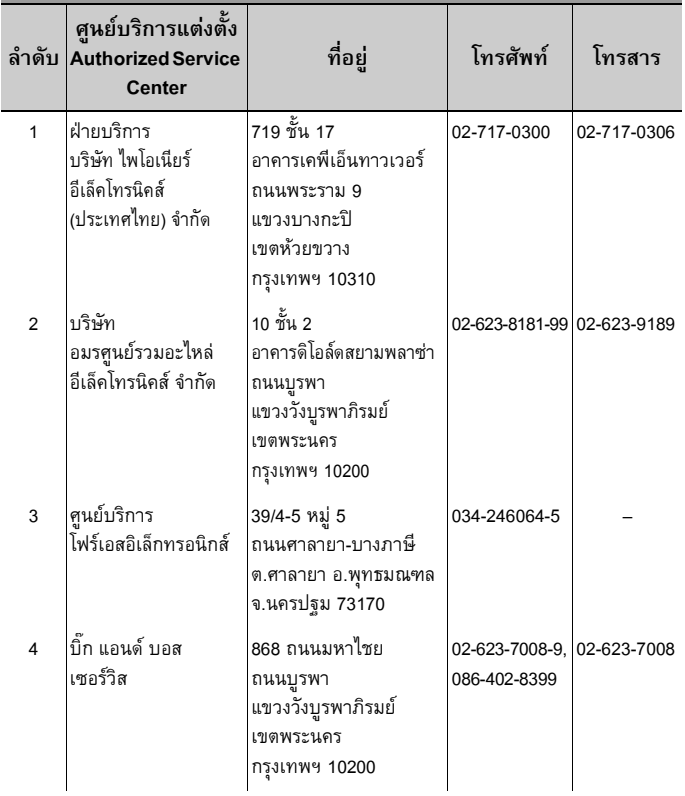

**ภาษาไทย**

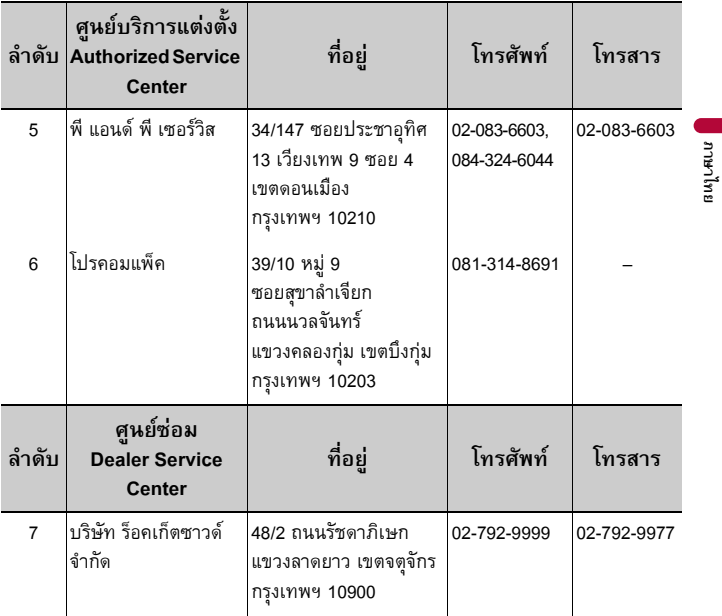

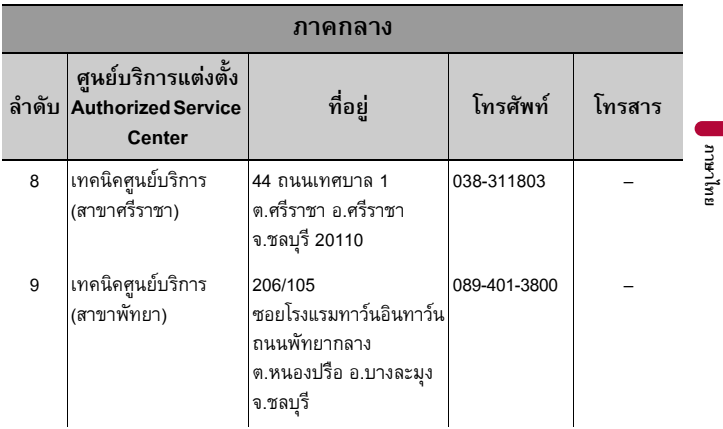

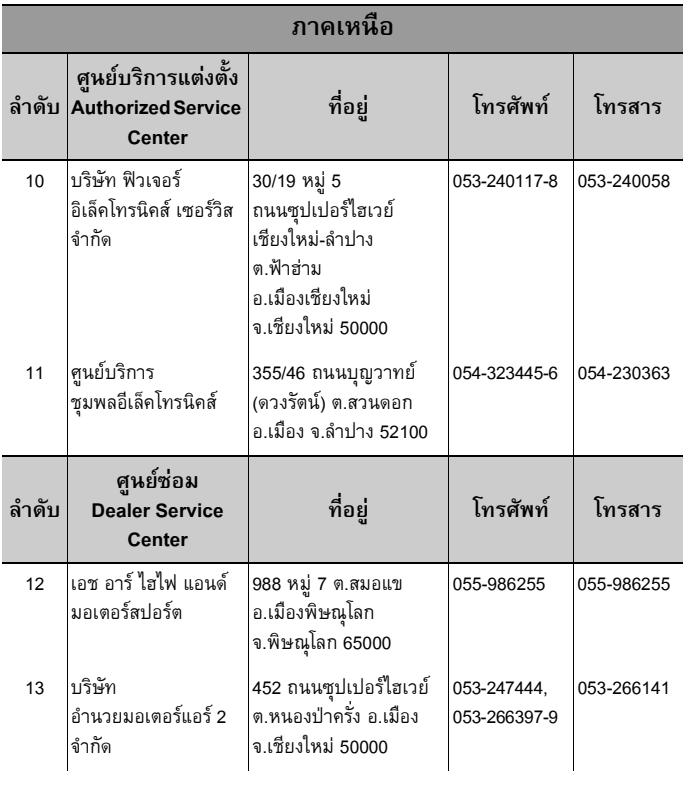

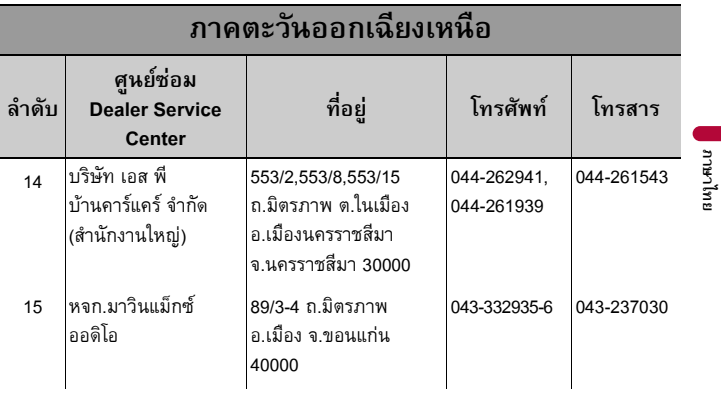

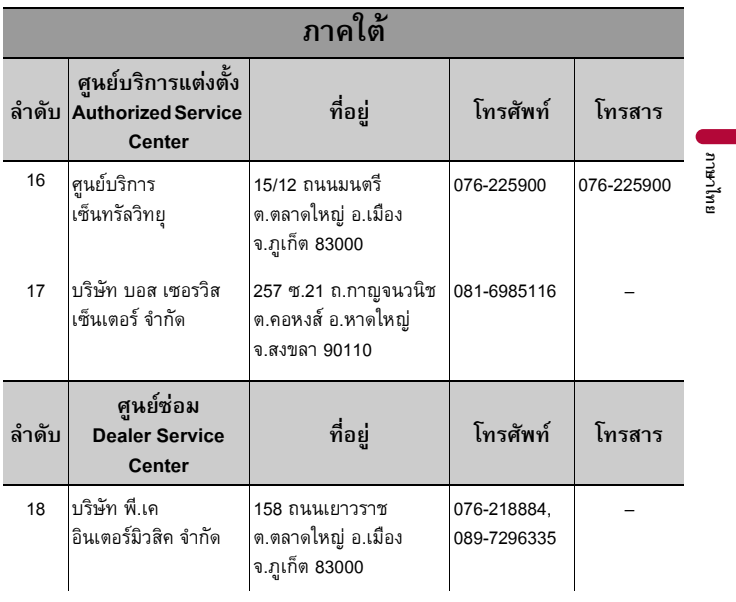

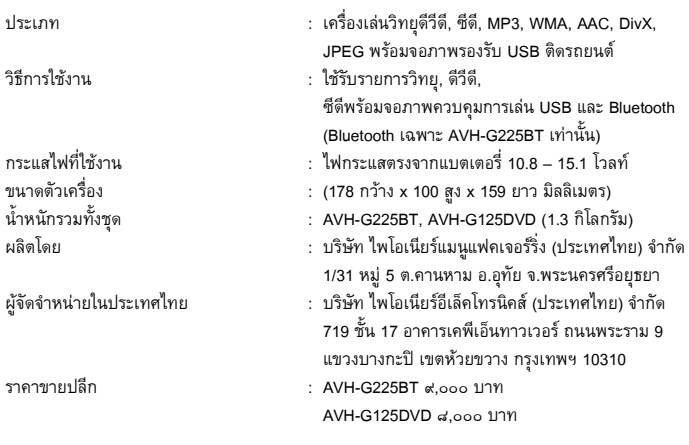

## เยี่ยมชมเราได้ที่เว็บไซต์ https://global.pioneer/en/info/globalnetwork/

Mexico: http://www.pioneer-mexico.com.mx/ Singapore: https://www.pioneer.com.sg/ Malaysia: http://www.pioneer.my/ Thailand: http://www.pioneer-thailand.com/ Philippines: http://www.pioneer.ph/ Vietnam: http://www.pioneer.vn/ Indonesia: http://www.pioneer.co.id/ Australia: https://www.pioneer.com.au/ Israel: http://www.pioneerisrael.co.il/ Middle East/Africa: https://pioneer-mea.com/en/ Latin: http://www.pioneer-latin.com/en/about-pioneer.html Hong Kong: http://www.pioneerhongkong.com.hk/ct/index.php

Taiwan: http://www.pioneer-twn.com.tw

#### PIONEER CORPORATION

28-8, Honkomagome 2-chome, Bunkyo-ku, Tokyo 113-0021, Japan

#### PIONEER ELECTRONICS (USA) INC.

P.O. Box 1540, Long Beach, California 90801-1540, U.S.A. TEL: (800) 421-1404

#### PIONEER EUROPE NV

Haven 1087, Keetberglaan 1, B-9120 Melsele, Belgium/Belgique TEL: (0) 3/570.05.11

PIONEER ELECTRONICS ASIACENTRE PTE. LTD. 2 Jalan Kilang Barat, #07-01, Singapore 159346 TEL: 65-6378-7888

PIONEER ELECTRONICS AUSTRALIA PTY. LTD. 5 Arco Lane, Heatherton, Victoria, 3202 Australia TEL: (03) 9586-6300

PIONEER ELECTRONICS DE MÉXICO S.A. DE C.V. Blvd, Manuel Ávila Camacho 138, 10 piso Col Lomas de Chapultepec, México, D.F. 11000 Tel: 52 55 9178 4270, Fax: 52 55 5202 3714

先鋒股份有限公司 台北市內湖區瑞光路407號8樓 雷話: 886-(0)2-2657-3588

先鋒雷子(香港)有限公司 香港九龍長沙灣道909號5樓 電話: 852-2848-6488

© 2019 PIONEER CORPORATION. สงวนลิขสิทธิ์ทั้งหมด